# TravelMate řady

# Obecná uživatelská příručka

Copyright © 2008 Acer Incorporated. Všechna práva vyhrazena.

TravelMate řady Obecná uživatelská příručka Původní vydání: 08/2008

**Společnost neposkytuje žádná ujištění nebo záruky výslovně uvedené nebo předpokládané s ohledem na obsah tohoto dokumentu a zvláště odmítá jakékoli předpokládané záruky prodejnosti nebo způsobilosti k určitému účelu. Přes veškerou snahu o přesnost naše společnost neodpovídá za chyby (včetně typografických a faktických chyb atd.) v tomto dokumentu.**

Pravidelné úpravy a revize informací v této publikaci bez předchozího upozornění vyhrazeny. Tyto změny budou zahrnuty do nových vydání této příručky, doplňkových dokumentů nebo publikací. Společnost neposkytuje žádná ujištění nebo záruky výslovně uvedené nebo předpokládané s ohledem na obsah tohoto dokumentu a zvláště odmítá jakékoli předpokládané záruky prodejnosti nebo způsobilosti k určitému účelu.

Na určené místo níže zapište číslo modelu, sériové číslo, datum a místo zakoupení. Sériové číslo a číslo modelu jsou uvedena na štítku počítače. Při veškerém písemném styku ohledně počítače je třeba uvádět sériové číslo, číslo modelu, datum a místo zakoupení.

Žádná část této publikace nesmí být kopírována, přenášena, přepisována nebo ukládána do pamět'ového zařízení v žádné formě ani žádnými prostředky, elektronicky, mechanicky, fotokopírováním, nahráváním nebo jinak bez předchozího písemného svolení společnosti Acer Incorporated.

Notebook TravelMate řady

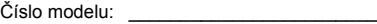

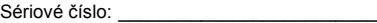

Datum zakoupení:

Místo zakoupení:

Značka Acer a logo Acer jsou registrované ochranné známky společnosti Acer. Názvy produktů nebo ochranné známky jiných společností jsou v tomto dokumentu použity pouze k identifikačním účelům a jsou majetkem příslušných vlastníků.

# <span id="page-2-0"></span>Informace pro vaši bezpečnost a pohodlí

## <span id="page-2-1"></span>Bezpečnostní pokyny

Tyto pokyny si pečlivě přečtěte. Uložte je pro případné budoucí použití. Uchovejte tento dokument pro případné budoucí použití. Dodržujte veškerá upozornění a pokyny uvedené na výrobku.

### Vypnutí výrobku před čištěním

Před čištěním odpojte výrobek ze zásuvky. Nepoužívejte tekuté nebo aerosolové čističe. K čištění používejte vlhký hadřík.

### UPOZORNĚNÍ – odpojování zařízení

Při připojování a odpojování napájení od napájecího zdroje postupujte podle následujících pokynů:

Nainstalujte napájecí zdroj před připojením napájecího kabelu do elektrické zásuvky.

Před vyjmutím napájecího zdroje z počítače odpojte napájecí kabel.

Má-li systém více zdrojů napájení, odpojte napájení od systému odpojením všech napájecích kabelů od zdrojů napájení.

### UPOZORNĚNÍ – přístupnost

Elektrická zásuvka, do které připojujete napájecí kabel, musí být snadno přístupná a umístěná co nejblíže uživatele zařízení. Pokud potřebujete odpojit napájení zařízení, odpojte napájecí kabel z elektrické zásuvky.

### POZOR na přibalené makety karet (pouze u vybraných modelů)

Počítač byl dodán s plastovou maketou karty zasunutou v patici karet. Tyto makety chrání nepoužívané patice před prachem, kovovými předměty a dalšími částicemi. Maketu uschovejte a použijte, není-li v patici nainstalována žádná karta.

### VÝSTRAHA k poslouchání

Dodržujte tyto pokyny, abyste chránili svuj sluch.

- **•** Zvyšujte postupne hlasitost, dokud nebude poslech jasný a pohodlný.
- **•** Nezvyšujte úroven hlasitosti poté, co si uši privyknou.
- **•** Neposlouchejte hudbu s vysokou hlasitostí po dlouhou dobu.
- **•** Nezvyšujte úroven hlasitosti kvuli potlacení hlucného okolí.
- **•** Snižte hlasitost, pokud neslyšíte, jak lidé v blízkosti mluví.

### Upozornění

- **•** Výrobek nepoužívejte v blízkosti vody.
- **•** Neumíst'ujte výrobek na nestabilní vozíky, stojany nebo stoly. Hrozí nebezpečí pádu a vážného poškození výrobku.
- **•** Větrací šterbiny a otvory zajišt'ují spolehlivý provoz výrobku a chrání jej před přehřátím. Tyto otvory nesmí být zakryty ani jinak omezeny. Při umístění výrobku na postel, pohovku, polštář nebo jiný měkký povrch nesmí být větrací otvory nikdy zablokované. Je zakázáno umíst'ovat tento výrobek do blízkosti radiátoru, nad radiátor nebo článek topení nebo do omezeného prostoru bez dostatečného větrání.
- **•** Nikdy nezasunujte žádné předměty do otvorů v plášti výrobku, protože by se mohly dotknout míst pod vysokým napětím nebo by mohly způsobit zkrat a následně požár nebo úraz elektrickým proudem. Zabraňte potřísnění výrobku jakoukoli tekutinou.
- **•** Abyste zabránili poškození vnitřních součástí a předešli vytečení baterie, nepokládejte výrobek na vibrující povrch.
- **•** Počítač nepoužívejte při sportu, cvičení nebo v prostředí s vibracemi, protože by mohlo dojít k neočekávanému zkratu nebo poškození rotujících zařízení, pevného disku či optické jednotky a dokonce ke kontaktu s lithiovou baterií.

### Použití elektrické energie

- **•** Tento výrobek musí být napájen typem napájení uvedeným na štítku s označením. Pokud si nejste jistí, jaký typ napájení máte k dispozici, obrat'te se na prodejce nebo na místního dodavatele elektrické energie.
- **•** Je zakázáno pokládat na napájecí kabel jakékoli předměty. Umístěte výrobek tak, aby nikdo na napájecí kabel nestoupal.
- **•** Používáte-li při napájení výrobku prodlužovací kabel, nesmí jmenovitá proudová kapacita napájeného výrobku překračovat jmenovitou proudovou kapacitu prodlužovacího kabelu. Celková jmenovitá kapacita všech výrobků připojených k jedné elektrické zásuvce nesmí překročit kapacitu pojistky.
- **•** Nepřetěžujte elektrickou zásuvku či prodlužovací kabel zapojením příliš mnoha zařízení. Celkové zatížení systému nesmí překročit 80 % zatížitelnosti přípojky. Pokud používáte prodlužovací kabel, zatížení nesmí překročit 80 % zatížitelnosti kabelu.
- **•** Adaptér střídavého proudu tohoto výrobku je vybaven třívodičovou uzemňovací zástrčkou. Tuto zástrčku je možné zapojit jen do uzemněné elektrické zásuvky. Před připojením zástrčky adaptéru střídavého proudu se ujistěte, že zásuvka je řádně uzemněná. Nezapojujte zástrčku do neuzemněné elektrické zásuvky. Další informace vám poskytne elektroinstalatér.

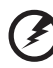

**Upozornění! Zemnicí kolík je bezpečnostní prvek. Při použití elektrické zásuvky, která není řádně uzemněná, může dojít k zásahu elektrickým proudem nebo ke zranění.**

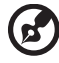

**Poznámka:** Zemnicí kolík také poskytuje dobrou ochranu před neočekávaným šumem vytvářeným dalšími elektrickými zařízeními v blízkosti, která mohou ovlivňovat výkon tohoto výrobku.

**•** K napájení tohoto počítače používejte pouze sadu napájecího kabelu vhodného typu (tato sada je součástí krabice s příslušenstvím). Je třeba použít odpojitelný typ: kabel uvedený v UL/certifikovaný CSA, typ SPT-2, dimenzovaný minimálně pro 7 A 125 V, se schválením VDE nebo podobný. Maximální délka kabelu je 4,6 metrů (15 stop).

#### Servis výrobku

Nepokoušejte se provádět sami opravy tohoto výrobku. Při otevření nebo odejmutí krytů hrozí nebezpečí kontaktu se součástmi pod vysokým napětím nebo jiná nebezpečí. S veškerými opravami se obrat'te na kvalifikovaného servisního technika.

V následujících případech odpojte výrobek ze zásuvky a požádejte kvalifikovaného servisního technika o odbornou opravu:

- **•** Napájecí kabel je poškozený nebo polámaný.
- **•** Došlo k potřísnění výrobku tekutinou.
- **•** Výrobek byl vystaven dešti nebo vodě.
- **•** Došlo k pádu výrobku nebo k poškození pláště.
- **•** Výkon výrobku se znatelně změnil a je třeba provést opravu.
- **•** Pokud výrobek při dodržení pokynů pro používání nefunguje normálně.

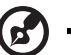

**Poznámka:** Používejte pouze ovládací prvky uvedené v uživatelské příručce. Nesprávné používání ostatních ovládacích prvků může způsobit poškození takového rozsahu, že k obnovení normálního fungování výrobku je často zapotřebí rozsáhlé opravy kvalifikovaným technikem.

### Pokyny pro bezpečné používání baterie

Tento přenosný počítač používá lithium-iontovou baterii. Nepoužívejte ji ve vlhkém, mokrém nebo korozívním prostředí. Nepokládejte, neukládejte ani neponechávejte výrobek v blízkosti zdroje vysoké teploty, silného přímého slunečního světla, v mikrovlnné troubě nebo v tlakové nádobě a nevystavujte jej teplotám přesahujícím 60°C (140°F). Pokud nebudete dodržovat tyto pokyny, mohlo by to způsobit únik kyseliny z baterie, její výbuch nebo vzplanutí a zranění osob nebo poškození majetku. Nepropichujte baterii, neotevírejte ji ani nedemontujte. Pokud dojde k úniku elektrolytu z baterie a dostanete se do přímého styku s touto kapalinou, důkladně si omyjte ruce vodou a ihned vyhledejte lékařskou pomoc. Z bezpečnostních důvodů a pro prodloužení životnosti baterie nebude tato dobíjena v případě, že teplota poklesne pod 0°C (32°F) nebo přesáhne 40°C (104°F).

Plného výkonu nové baterie je dosaženo po dvou až třech úplných cyklech nabití a vybití. Baterii lze nabíjet a vybíjet řádově ve stovkách cyklů, ale nakonec se zcela opotřebuje. Když bude provozní doba počítače výrazně kratší než normálně, kupte si novou baterii. Používejte pouze baterie schválené společností Acer a dobíjejte ji pouze nabíječkami, které jsou schváleny pro dané zařízení.

Baterii používejte pouze pro zamýšlený účel. Nikdy nepoužívejte žádnou nabíječku nebo baterii, která by byla poškozená. Baterii nezkratujte. Náhodné zkratování pólů může nastat, když se kladný (+) a záporný (-) pól baterie budou spojeny kovovými předměty, například mincemi, sponkami, perem atd. (Póly na baterii připomínají kovové proužky.) K tomu může dojít například v případě, že náhradní baterii přenášíte v kapse nebo tašce. Zkratování svorek může baterii nebo připojené zařízení poškodit.

Kapacita a životnost baterie se sníží v případě, že baterie bude ponechána na horkém nebo studeném místě, například v uzavřeném vozidel v létě nebo v zimě. Vždy se pokoušejte udržovat teplotu baterie mezi 15°C a 25°C (59°F a 77°F). Zařízení se studenou nebo horkou baterií nemusí dočasně pracovat, i když by baterie byla plně nabita. Výkonnost baterie je obzvláště omezena při teplotách pod bodem mrazu.

Nelikvidujte baterie v ohni, protože by mohly vybouchnout. Baterie mohou vybouchnout také v případě poškození. Baterie likvidujte podle místních předpisů. Pokud to je možné, recyklujte je. Nelikvidujte je jako běžný domácí odpad.

Bezdrátová zařízení mohou být náchylná k rušení vlivem baterie, což může ovlivnit jejich výkon.

#### Výměna baterie

Tento notebook používá lithiovou baterii. Při výměně baterie používejte typ dodaný s výrobkem. Při použití jiné baterie hrozí nebezpečí požáru nebo výbuchu.

**Upozornění! Při nesprávné manipulaci s bateriemi hrozí nebezpečí výbuchu. Je zakázáno baterie demontovat nebo vhazovat do ohně. Uchovávejte baterii mimo dosah dětí. Použité baterie zlikvidujte podle místních nařízení.**

Bezpečnost telefonní linky

- **•** Předtím, než budete na zařízení provádět jakýkoli servisní zásah nebo je demontovat, vždy odpojte všechny telefonní kabely ze zásuvky.
- **•** Vyhněte se používání telefonní linky (jiné než bezdrátové) během bouří. Existuje určité nebezpečí zásahu elektrickým proudem z blesku.

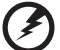

**Upozornění! Z bezpečnostních důvodů při přidávání nebo výměně součástí nepoužívejte neschválené součásti. Informace o možnostech nákupu vám poskytne prodejce.**

## <span id="page-6-0"></span>Další bezpečnostní informace

Zařízení a jeho příslušenství může obsahovat malé součásti. Uchovávejte je mimo dosah dětí.

## <span id="page-6-1"></span>Provozní prostředí

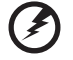

**Upozornění! Při používání přenosného počítače za následujících podmínek z bezpečnostních důvodů vypněte všechna bezdrátová a rádiová zařízení. K těmto zařízením patří (nikoli však výhradně): bezdrátová sít' LAN (WLAN), Bluetooth a 3G.**

Řiďte se všemi zvláštními předpisy platnými v dané oblasti a vždy zařízení vypněte, je-li jeho používání zakázáno nebo může-li způsobit rušení či ohrožení. Používejte zařízení jen v normálních provozních polohách. Toto zařízení splňuje směrnice pro vystavení vysokofrekvenčnímu záření, pokud je používáno normálně a zařízení a jeho anténa jsou umístěny minimálně 1,5 cm od těla (viz následující obrázek). Nesmí obsahovat kov a zařízení je třeba umístit do výše uvedené vzdálenosti od těla. K úspěšnému přenosu datových souborů a zpráv toto zařízení vyžaduje připojení k síti v dobré kvalitě. V některých případech může být přenos datových souborů a zpráv opožděn, dokud takové připojení nebude k dispozici. Dokud nebude přenos dokončen, dbejte, aby byl zachován výše uvedený odstup. Některé části zařízení jsou magnetické. K zařízení mohou být přitahovány kovové materiály a osoby s naslouchátky by zařízení neměly držet u ucha s naslouchátkem. Neumist'ujte do blízkosti zařízení kreditní karty ani jiná magnetická pamět'ová média, protože by mohlo dojít k vymazání uložených informací.

# <span id="page-6-2"></span>Lékařská zařízení

Při používání jakéhokoli rádiového zařízení včetně bezdrátových telefonů může docházet k rušení funkcí nedostatečně chráněných lékařských zařízení. Chcete-li zjistit, zda je lékařské zařízení dostatečně stíněno před vnějším vysokofrekvenčním zářením, nebo máte-li jakékoli dotazy, obrat'te se na lékaře nebo výrobce lékařského zařízení. Ve zdravotních střediscích, kde jsou vyvěšeny příslušné pokyny, zařízení vypněte. V nemocnicích a zdravotních střediscích může být používáno zařízení, které je citlivé na vnější vysokofrekvenční přenosy.

**Kardiostimulátory.** Výrobci kardiostimulátorů doporučují udržovat mezi bezdrátovými zařízeními a kardiostimulátorem minimální vzdálenost 15,3 cm, aby nedocházelo k případnému rušení kardiostimulátoru. Tato doporučení jsou v souladu s nezávislými výzkumy a doporučeními programu Wireless Technology Research. Osoby s kardiostimulátory by měly dodržovat následující pokyny:

- **•** Vždy udržujte zařízení ve vzdálenosti minimálně 15,3 cm od kardiostimulátoru.
- **•** Je-li zařízení zapnuto, nenoste je v blízkosti kardiostimulátoru. Pokud se domníváte, že dochází k rušení, vypněte zařízení a přesuňte je do větší vzdálenosti.

**Naslouchátka.** Některá digitální bezdrátová zařízení mohou způsobovat rušení některých naslouchátek. Dojde-li k rušení, obrat'te se na poskytovatele služeb.

## <span id="page-7-0"></span>Vozidla

Vysokofrekvenční signály mohou mít vliv na nesprávně nainstalované nebo nedostatečně stíněné elektronické systémy v motorových vozidlech, jako například elektronické systémy vstřikování paliva, elektronické protiskluzové (antiblokovací) brzdné systémy, elektronické systémy řízení rychlosti a systémy airbagů. Další informace vám poskytne výrobce vozidla či přidaného zařízení nebo jeho zástupce. Servis zařízení nebo instalaci zařízení do vozidla by měl provádět jen kvalifikovaný pracovník. Nesprávná instalace nebo servis mohou být nebezpečné a mohou způsobit neplatnost záruky na zařízení. Pravidelně kontrolujte, zda je veškeré bezdrátové zařízení ve vozidle řádně namontováno a funkční. Ve stejném prostoru se zařízením, jeho částmi nebo doplňky neukládejte ani nepřenášejte hořlavé kapaliny, plyny nebo výbušné materiály. V případě vozidel vybavených airbagem pamatujte, že airbagy se nafukují velkou silou. Do oblasti nad airbagem ani do prostoru expanze airbagu neumist'ujte žádné předměty včetně nainstalovaných či přenosných bezdrátových zařízení. Je-li bezdrátové zařízení ve vozidle nesprávně nainstalováno, může při nafouknutí airbagu dojít k vážnému zranění. Používání zařízení v letadle je zakázáno. Před nástupem na palubu letadla zařízení vypněte. Používání bezdrátových zařízení v letadle může ohrožovat provoz letadla, rušit bezdrátovou telefonní sít' a může být protizákonné.

## <span id="page-7-1"></span>Potenciálně výbušná prostředí

Vypněte zařízení v místě s potenciálně výbušnou atmosférou a dodržujte všechny symboly a pokyny. Potenciálně výbušné atmosféry zahrnují oblasti, kde byste normálně obdrželi pokyn vypnout motor vašeho motorového vozidla. Jiskry, které by vznikly v takových místech, mohou způsobit požár nebo výbuch a zranění nebo dokonce úmrtí osob. Přenosný počítač vypněte v blízkosti čerpacích stojanů u benzínových stanic. Dodržujte omezení pro použití rádiového vybavení v palivových skladech, skladovacích a distribučních centrech, chemických závodech nebo tam, kde probíhá otryskávání. Oblasti s potenciálně výbušnou atmosférou jsou často označeny, není tomu tak vždy. Patří sem například podpalubí na lodích, transferové oblasti pro chemikálie nebo skladovací zařízení, vozidla používající zkapalnělý plyn (LPG, například propan nebo butan) a místa, kde vzduch obsahuje chemikálie nebo částice, například obilí, prach nebo kovový prášek. Nezapínejte přenosný počítač v místech, kde je zakázáno použití mobilních telefonů nebo tam, kde by to mohlo způsobit rušení nebo nebezpečí.

## <span id="page-7-2"></span>Tísňová volání

**Upozornění:** Prostřednictvím tohoto zařízení nelze provádět tísňová volání. Tísňová volání je třeba provádět pomocí mobilního telefonu nebo jiného telefonního systému.

## <span id="page-8-0"></span>Pokyny k likvidaci

Při likvidaci neodhazujte toto elektronické zařízení do odpadu. K minimalizaci znečištění a zajištění nejvyšší možné ochrany globálního životního prostředí toto zařízení recyklujte. Další informace o předpisech týkajících se odpadních elektrických a elektronických zařízení (OEEZ) naleznete na webové adrese **http://global.acer.com/about/sustainability.htm**.

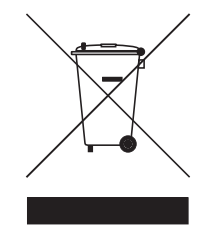

### Upozornění na rtut'

Pro projektory a elektronické výrobky obsahující monitor CRT nebo displej LCD: Lampy v tomto výrobku obsahují rtut' a musí být recyklovány nebo zlikvidovány podle místních, státních nebo federálních zákonů. Další informace vám poskytne sdružení Electronic Industries Alliance, **[www.eiae.org](http://www.eiae.org)**. Informace týkající se likvidace konkrétních lamp jsou uvedeny na webu **[www.lamprecycle.org](http://www.lamprecycle.org)**.

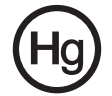

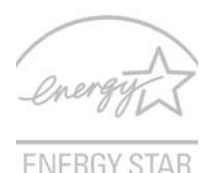

ENERGY STAR je vládní program (partnerský podnik s veřejnou a soukromou účastí), který lidem umožňuje chránit životní prostředí hospodárným způsobem a bez snížení kvality nebo omezení funkcí výrobků. Výrobky, které získají certifikát ENERGY STAR, zabraňují emisím skleníkových plynů splněním přísných směrnic pro energetickou účinnost stanovených americkou agenturou pro ochranu životního prostředí (Environmental Protection Agency, EPA) a americkým Ministerstvem energie (Department of Energy, DOE). V průměrné domácnosti je 75 % veškeré elektrické energie použité k napájení domácích elektronických přístrojů spotřebováno, když jsou tyto výrobky vypnuty. Domácí elektronické přístroje s certifikátem ENERGY STAR spotřebovávají ve vypnutém stavu až o 50 % méně energie než běžné přístroje. Další informace získáte na webových adresách **http://www.energystar.gov** a **http://www.energystar.gov/powermanagement**.

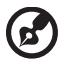

**Poznámka:** Prohlášení uvedené výše platí jen pro notebooky Acer snálepkou ENERGY STAR v pravém dolním rohu operky dlaní.

Jako partner programu ENERGY STAR společnost Acer Inc. potvrzuje, že tento výrobek splňuje požadavky programu ENERGY STAR pro energetickou účinnost.

Tento výrobek byl expedován s nastavením, které umožňuje řízení spotřeby:

- **•** Režim spánku displeje bude aktivován do 15 minut nečinnosti uživatele.
- **•** Režim spánku počítače bude aktivován do 30 minut nečinnosti uživatele.
- **•** Počítač aktivujete z režimu spánku stisknutím tlačítka napájení.
- **•** Další nastavení řízení spotřeby lze provést pomocí nástroje Acer ePower Management.

## <span id="page-9-0"></span>Rady a informace pro pohodlné používání

Uživatelé počítačů si mohou po delším používání stěžovat na únavu očí a bolesti hlavy. Uživatelům, kteří tráví řadu hodin prací s počítačem, hrozí také fyzické zranění. Dlouhá pracovní doba, nevhodné držení těla, špatné pracovní návyky, stres, nedostatečné pracovní podmínky, osobní zdraví a další faktory značně zvyšují riziko fyzického zranění.

Při nesprávném používání počítače může vzniknout syndrom karpálního tunelu, zánět šlachy, zánět šlachového pouzdra nebo jiné muskuloskeletální poruchy. V rukou, zápěstích, pažích, ramenech, krku nebo zádech se mohou projevovat následující příznaky:

- **•** necitlivost, pocit pálení či brnění
- **•** bolestivost, podrážděnost nebo citlivost
- **•** bolest, otoky nebo pulzování
- **•** napětí nebo strnulost
- **•** chlad nebo slabost

Jestliže pocit'ujete tyto příznaky nebo jiné opakované nebo trvalé potíže či bolest související s používáním počítače, obrat'te se ihned na lékaře a informujte oddělení vaší společnosti pro zdraví a bezpečnost.

Následující část obsahuje rady pro pohodlnější používání počítače.

### Vyhledání zóny pohodlí

Vyhledejte svou zónu pohodlí nastavením úhlu sledování monitoru, použitím podnožky nebo zvýšením sedáku tak, abyste dosáhli maximálního pohodlí. Dodržujte následující pokyny:

- **•** nezůstávejte příliš dlouho v jediné neměnné poloze
- **•** nehrbte se dopředu a nenaklánějte se dozadu
- **•** pravidelně vstaňte a projděte se, abyste odstranili napětí ze svalů nohou
- **•** dělejte si krátké přestávky, abyste uvolnili krk a ramena
- **•** nemějte svaly v napětí a nekrčte ramena
- **•** nainstalujte řádně externí monitor, klávesnici a myš, aby byly pohodlně na dosah
- **•** pokud sledujete monitor více než dokumenty, umístěte obrazovku doprostřed stolu, abyste minimalizovali napětí krku

### Péče o zrak

Dlouhodobé sledování počítače, nošení nesprávných brýlí nebo kontaktních čoček, odlesky, nadměrné osvětlení místnosti, neostrá obrazovka, velmi malé písmo a obrazovka s nízkým kontrastem mohou namáhat oči. V následujících částech naleznete doporučení, jak snížit únavu očí.

Oči

- **•** Dopřejte očím častý odpočinek.
- **•** Pravidelně se dívejte mimo obrazovku na vzdálený objekt.
- **•** Často mrkejte, aby se oči nevysoušely.

Monitor

- **•** Udržujte monitor čistý.
- **•** Držte hlavu nad horním okrajem monitoru, abyste při pohledu doprostřed obrazovky hleděli očima mírně dolů.
- **•** Upravte jas a kontrast monitoru na pohodlnou úroveň tak, aby byl text dobře čitelný a grafika zřetelná.
- **•** Odstraňte odlesky a odrazy následujícími způsoby:
	- **•** umístěte monitor bokem k oknu nebo zdroji světla
	- **•** minimalizujte přístup světla do místnosti pomocí závěsů, rolet nebo žaluzií
	- **•** používejte pracovní osvětlení
	- **•** změňte úhel sledování monitoru
	- **•** používejte filtr snižující odlesky
	- **•** na monitor umístěte stínítko, například kus kartonu přesahující přes horní přední okraj monitoru

xii

- **•** Nenastavujte monitor tak, abyste jej museli sledovat z nepohodlného úhlu.
- **•** Nedívejte se dlouhodobě do zdrojů jasného světla, například do otevřených oken.

### Vytváření dobrých pracovních návyků

Rozvíjením následujících pracovních návyků bude práce s počítačem pohodlnější a produktivnější:

- **•** Dělejte pravidelné a časté krátké přestávky.
- **•** Provádějte protahovací cvičení.
- **•** Dýchejte co nejvíce čerstvého vzduchu.
- **•** Pravidelně cvičte a udržujte zdravé tělo.

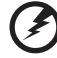

..............................

**Upozornění! Nedoporučujeme používat počítač na pohovce nebo v posteli. Pokud je to nutné, pracujte pouze krátce, dělejte pravidelné přestávky a provádějte protahovací cvičení.**

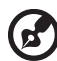

**Poznámka:** Další informace naleznete v části **"Př[edpisy a](#page-75-0)  bezpeč[nostní upozorn](#page-75-0)ění" na straně 56 AcerSystem User Guide**.

# <span id="page-12-0"></span>Stručné pokyny

Děkujeme vám, že jste si k uspokojení svých potřeb v oblasti přenosných počítačů vybrali řadu notebooků Acer.

# <span id="page-12-1"></span>Uživatelské příručky

Abychom vám při používání notebooku Acer pomohli, vytvořili jsme pro vás sadu příruček:

První leták **První kroky...** vám pomůže při úvodním nastavení počítače.

Obecná příručka pro počítače **Obecná uživatelská příručka** informace pro všechny modely řady TravelMate. Obsahuje základní témata, např. technologii Empowering Technology společnosti Acer, používání klávesnice, zvuk atd. Berte laskavě na vědomí, že **Obecná uživatelská příručka**, jak již její název předesílá, stejně jako níže zmíněná **AcerSystem User Guide**, může popisovat funkce nebo vlastnosti, kterými jsou vybaveny pouze určité modely dané řady, a kterými nemusí být nutně vybaven vámi zakoupený model. V takových případech je text označen frází "pouze u vybraných modelů".

**Stručné pokyny** vás seznámí se základními schopnostmi a funkcemi nového počítače. Další informace o tom, jak můžete pomocí počítače zvýšit svou produktivitu, naleznete v příručce **AcerSystem User Guide**. Tato příručka obsahuje podrobné informace týkající se například systémových nástrojů, obnovování dat, možností rozšíření a odstraňování potíží. Dále obsahuje záruční informace, informace týkající se všeobecných předpisů a bezpečnostní upozornění k notebooku. Příručka je k dispozici ve formátu PDF (Portable Document Format) a je již uložena do notebooku. Zobrazíte ji následujícím postupem:

1 Klepněte na tlačítko **Start** a dále na položky **Všechny programy** a

#### **AcerSystem**.

2 Klepněte na položku **AcerSystem User Guide**.

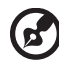

. . . . . . . . . . . . . . . . .

**Poznámka:** K zobrazení tohoto souboru je vyžadován program Adobe Reader. Pokud v počítači není program Adobe Reader nainstalován, klepnutím na položku **AcerSystem User Guide** nejprve spustíte instalační program. Dokončete instalaci podle pokynů na obrazovce. Pokyny týkající se používání programu Adobe Reader jsou k dispozici v nabídce **Nápověda a odborná pomoc**.

# <span id="page-12-2"></span>Základní péče a tipy pro používání počítače

## <span id="page-12-3"></span>Zapnutí a vypnutí počítače

Počítač zapnete jednoduchým stisknutím tlačítka napájení, které se nachází pod obrazovkou LCD vedle tlačítek pro snadné spuštění. Umístění tlačítka napájení viz **Stručné pokyny**.

xiv

Počítač můžete vypnout některým z následujících postupů:

**•** Pomocí příkazu Vypnout v systému Windows

Klepněte na tlačítko **Start** a poté na možnost **Vypnout**.

**•** Pomocí tlačítka napájení

Počítač také můžete uvést do režimu spánku stisknutím klávesové zkratky režimu spánku **<Fn> + <F4>**.

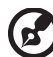

. . . . . . . . 

**Poznámka:** Pokud nelze počítač vypnout normálně, stiskněte a podržte tlačítko napájení déle než čtyři sekundy. Pokud vypnete počítač a chcete jej znovu zapnout, počkejte alespoň dvě sekundy.

## <span id="page-13-0"></span>Péče o počítač

Budete-li se o počítač dobře starat, bude vám dobře sloužit.

- **•** Nevystavujte počítač přímému slunečnímu záření. Neumíst'ujte počítač v blízkosti zdrojů tepla, například radiátoru.
- **•** Nevystavujte počítač teplotám pod 0 °C (32 °F) nebo nad 50 °C (122 °F).
- **•** Nevystavujte počítač magnetickým polím.
- **•** Nevystavujte počítač dešti nebo vlhku.
- **•** Zabraňte potřísnění počítače vodou nebo jinými tekutinami.
- **•** Nevystavujte počítač silným nárazům nebo vibracím.
- **•** Nevystavujte počítač prachu nebo nečistotám.
- **•** Nestavějte nic na horní stranu počítače.
- **•** Displej počítače nezavírejte prudce.
- **•** Neumíst'ujte počítač na nerovný povrch.

## <span id="page-13-1"></span>Péče o adaptér střídavého proudu

Několik pokynů k péči o adaptér střídavého proudu:

- **•** Nepřipojujte adaptér k žádnému jinému zařízení.
- **•** Na napájecí kabel nestoupejte ani nepokládejte těžké předměty. Napájecí kabel a jiné kabely umístěte mimo frekventovaná místa.
- **•** Při vytahování napájecího kabelu netahejte za samotný kabel, ale za zástrčku.
- **•** Používáte-li prodlužovací kabel, nesmí jmenovitá proudová kapacita napájeného výrobku překračovat jmenovitou proudovou kapacitu prodlužovacího kabelu. Celková jmenovitá kapacita všech výrobků připojených k jedné elektrické zásuvce dále nesmí překročit kapacitu pojistky.

## <span id="page-14-0"></span>Péče o baterii

Několik způsobů péče baterii:

- **•** Vyměňované baterie musí být stejné jako původní. Před vyjmutím nebo výměnou baterie vypněte napájení.
- **•** Zabraňte násilnému poškozování baterie. Uchovávejte baterii mimo dosah dětí.
- **•** Použité baterie zlikvidujte podle místních nařízení. Pokud možno nechejte baterii recyklovat.

## <span id="page-14-1"></span>Čištění a servis

Při čištění počítače dodržujte následující kroky:

- 1 Vypněte počítač a vyjměte baterii.
- 2 Odpojte adaptér střídavého proudu.
- 3 Použijte měkký, lehce navlhčený hadřík. Nepoužívejte tekuté nebo aerosolové čističe.

Dojde-li k některému z následujících případů:

- **•** počítač spadl nebo bylo poškozeno jeho tělo;
- **•** počítač nepracuje normálně

Postupujte podle pokynů v části **"Č[asté otázky" na stran](#page-41-0)ě 22**.

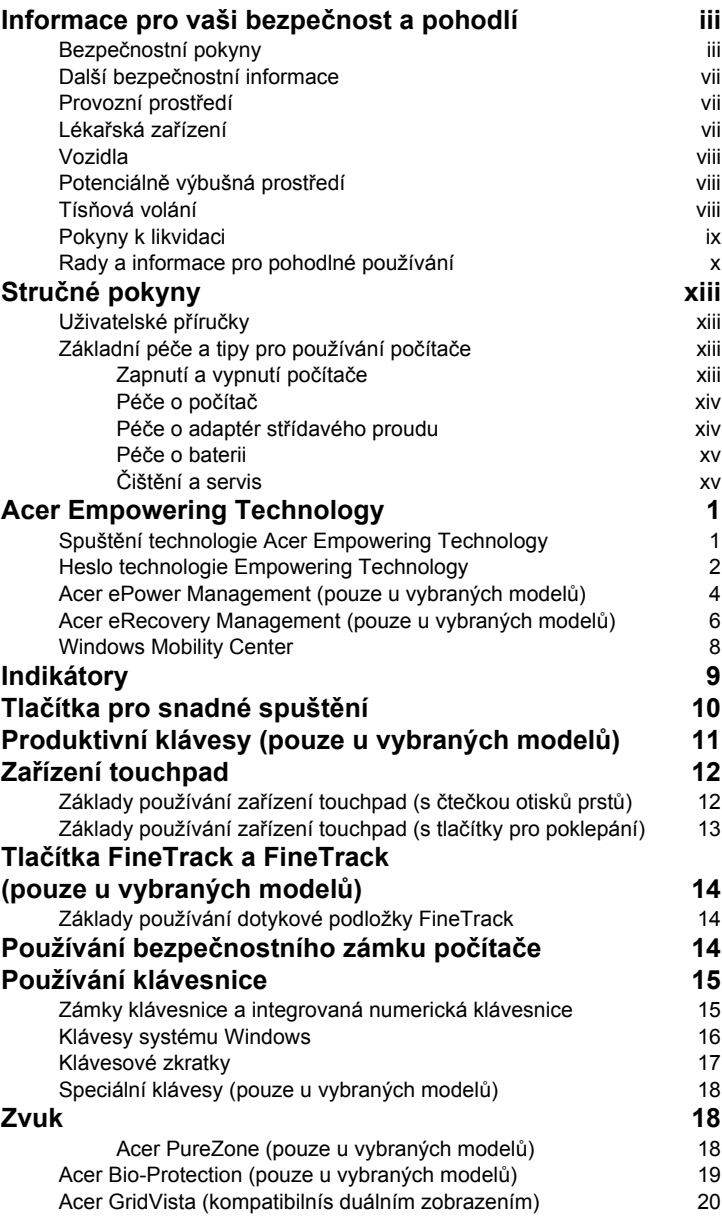

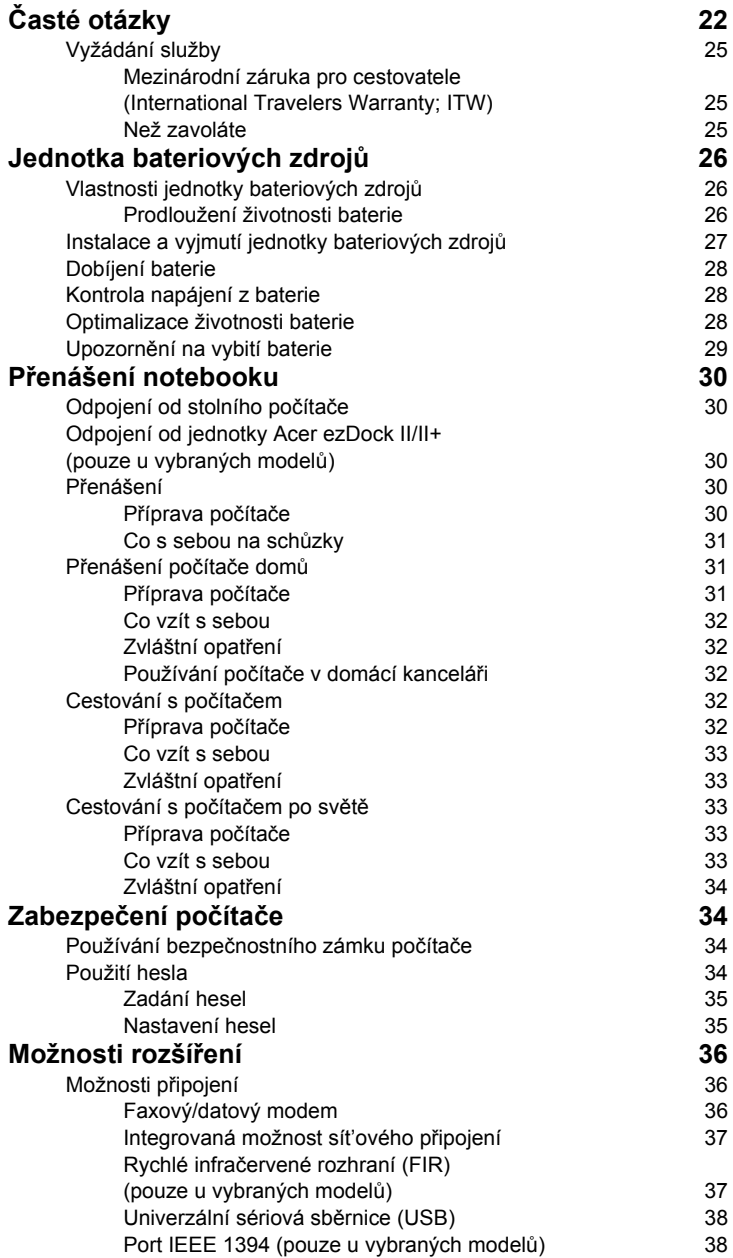

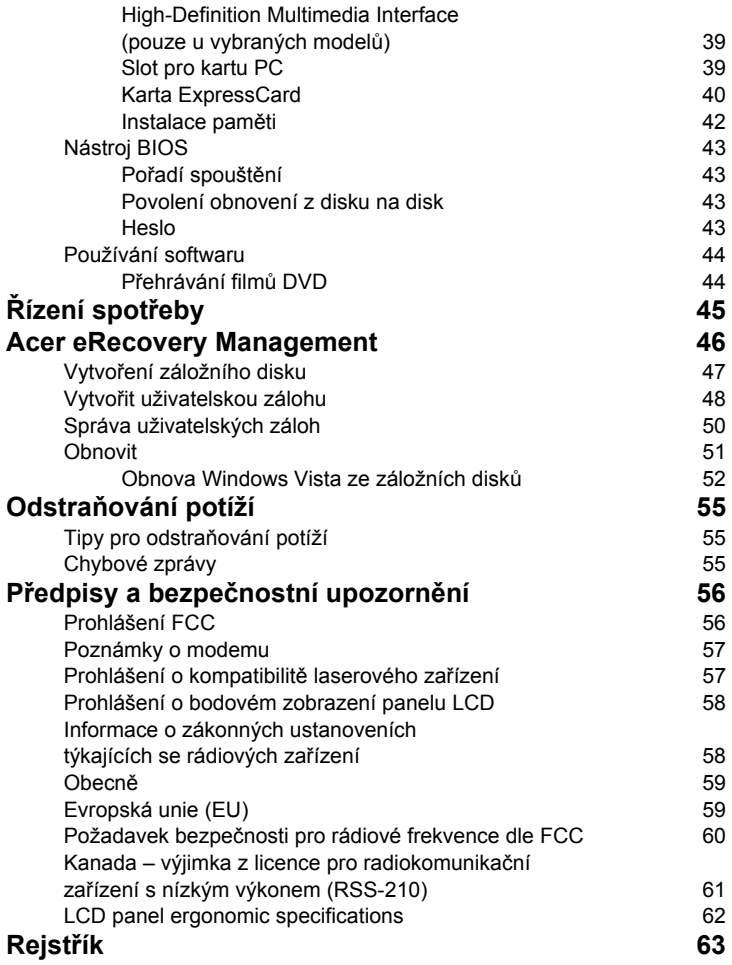

# <span id="page-20-0"></span>Acer Empowering Technology

Inovativní technologie Empowering Technology usnadňuje přístup k často používaným funkcím a správu vašeho nového systému Acer. Aktivuje se stisknutím klávesy Empowering a poskytuje následující nástroje:

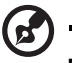

**Poznámka:** Následující obsah slouží pouze ke všeobecnému použití. Skutečné specifikace produktu se mohou lišit.

- **•** Nástroj **Acer ePower Management** optimalizuje využití baterie pomocí upravitelných plánů napájení (pouze u vybraných modelů).
- **• Acer eRecovery Management** zajišt'uje flexibilní, spolehlivé a úplné zálohování a obnovu dat (pouze u vybraných modelů).

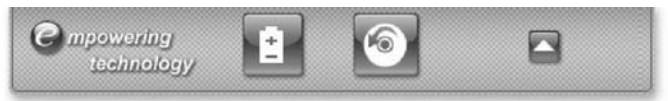

Chcete-li získat další informace, klepněte pravým tlačítkem myši na panel nástrojů Empowering Technology a vyberte funkci **Nápověda**. Chcete-li získat nápovědu ke

konkrétnímu nástroji, spusť te tento nástroj a klepněte na ikonu v dolní části aktivního okna.

## <span id="page-20-1"></span>Spuštění technologie Acer Empowering **Technology**

Spuštění technologie Acer Empowering Technology

- 1 Stisknutím klávesy Empowering zobrazte panel nástrojů Acer Empowering Technology na pracovní ploše.
- 2 Chcete-li panel nástrojů skrýt, stiskněte znovu klávesu Empowering nebo klepněte na tlačítko skrytí na panelu nástrojů.

Nástroj Acer Empowering Technology lze rovněž spustit z programové skupiny Acer

Empowering Technology v nabídce Start nebo poklepáním na ikonu (C), pokud

jste vytvořili zástupce na pracovní ploše.

### Spuštění aplikací technologie Acer Empowering Technology:

- 1 Na panelu nástrojů Acer Empowering Technology klepněte na ikonu aplikace, kterou chcete spustit.
- 2 Při posunutí ukazatele na ikonu aplikace se pod panelem nástrojů zobrazí rychlá nabídka. Rychlá nabídka umožňuje snadné a rychlé provádění určitých činností.

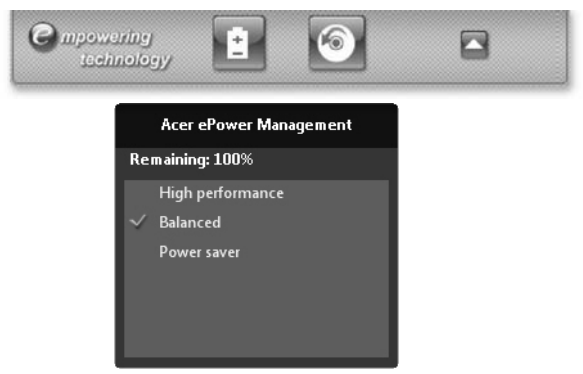

3 Aplikaci lze rovněž spustit z programové skupiny Acer Empowering Technology v nabídce Start.

## <span id="page-21-0"></span>Heslo technologie Empowering Technology

Chcete-li chránit data pomocí funkce hesla nástroje Acer eRecovery Management, je nutné nastavit heslo technologie Empowering Technology.

Nastavení hesla technologie Empowering Technology:

- 1 Spust'te nástroj Acer eRecovery Management.
- 2 Klepněte na kartu Obnovit.
- 3 Klepněte na položku **Nastavení hesla**. Otevře se dialogové okno Centrum pro nastavení hesla technologie Empowering Technology.

Empowering Technology Empowering Technology

4 Klepněte na možnost **Vytvořit nové heslo**.

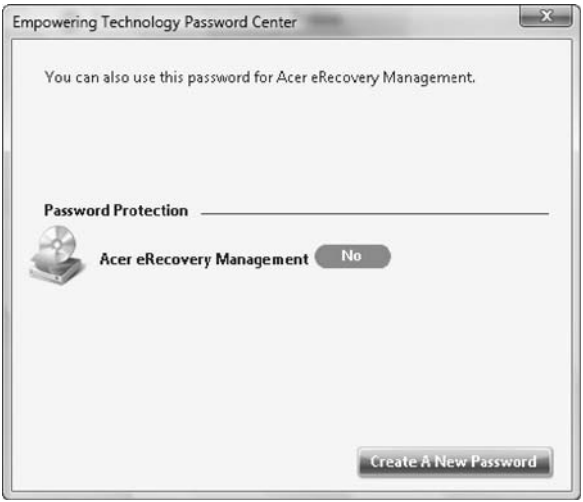

- 5 V dialogovém okně Vytvořit nové heslo zadejte do příslušných polí heslo a potvrzení hesla. Heslo musí obsahovat nejméně 4 a nejvíce 12 znaků.
- 6 Zadejte nápovědu k heslu pro případné připomenutí hesla.
- 7 Zkontrolujte, zda je zaškrtnutá položka **Použít pro Acer eRecovery Management**.
- 8 Klepnutím na tlačítko **OK** nastavte heslo.

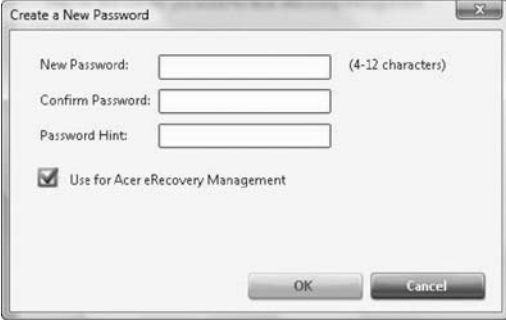

# <span id="page-23-0"></span>Acer ePower Management

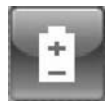

# (pouze u vybraných modelů)

Nástroj Acer ePower Management nabízí srozumitelné uživatelské rozhraní pro konfigurování možností řízení spotřeby. Chcete-li spustit tento nástroj, vyberte položku **Acer eNet Management** v panelu Empowering Technology, spust'te jej z programové skupiny Acer Empowering Technology v nabídce Start nebo klepněte pravým tlačítkem myši na ikonu napájení systému Windows na hlavním panelu a vyberte položku **Acer ePower Management**.

## Používání plánů napájení

Nástroj Acer ePower Management nabízí tři předdefinované plány napájení: **Vyvážený**, **Vysoký výkon** a **Úsporný**. Lze rovněž vytvářet přizpůsobené plány napájení. Plány lze vytvářet, přepínat, upravovat, mazat a obnovovat podle níže uvedených pokynů.

Režimy **Baterie** a **Sít'** lze prohlížet a nastavovat klepnutím na příslušnou kartu.

Další možnosti napájení lze získat klepnutím na položku v nástroji Acer

ePower Management nebo klepnutím pravým tlačítkem myši na ikonu napájení systému Windows na hlavním panelu a výběrem možnosti **Možnosti napájení**.

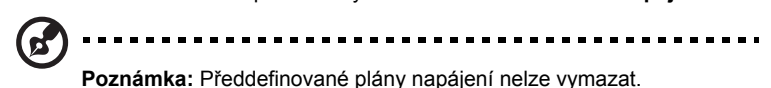

Vytvoření nového plánu napájení:

Vytváření přizpůsobených plánů napájení umožňuje ukládat a rychle přepínat na přizpůsobenou sadu možností napájení.

- 1 Klepněte na možnost **Nový plán napájení** nebo na ikonu .
- 2 Zadejte název nového plánu napájení.
- 3 Vyberte předdefinovaný plán napájení, který bude základem přizpůsobeného plánu.
- 4 Je-li třeba, změňte nastavení obrazovky a režimů spánku a hibernace počítače.
- 5 Klepnutím na tlačítko **OK** uložte nový plán napájení.

## Přepínání mezi plány napájení:

- 1 Posuňte ukazatel myši na aplikaci Acer ePower Management na panelu nástrojů technologie Acer Empowering Technology. Zobrazí se rychlá nabídka. Vyberte požadovaný plán napájení.
- 2 Plány napájení lze rovněž přepínat spuštěním aplikace Acer ePower Management. Vyberte požadovaný plán napájení a klepněte na tlačítko **Použít**.

### Úprava plánu napájení:

Úpravy plánu napájení umožňují například nastavení LCD brightness (jasu monitoru LCD) a CPU speed (rychlosti procesoru).

- 1 Přepněte na plán napájení, který chcete upravit.
- 2 Proveďte požadované nastavení.
- 3 Klepnutím na tlačítko **Použít** uložte nové nastavení.

#### Vymazání plánu napájení:

Nelze odstranit plán napájení, který se právě používá. Chcete-li vymazat aktivní plán napájení, přepněte nejprve na jiný plán.

- 1 Vyberte plán napájení, který chcete odstranit.
- 2 Klepněte na ikonu Vymazat plán napájení.

#### Stav baterie

- 1 Rychlá nabídka zobrazuje zbývající výdrž baterie vypočítanou na základě aktuálního používání.
- 2 Rovněž lze spustit aplikaci Acer ePower Management a zjistit informace na panelu Stav baterie přímo pod plány napájení.
- 3 Klepnutím na kartu Baterie lze zobrazit zbývající výdrž baterie, stav baterie a zbývající výdrž baterie v režimech pohotovosti a hibernace.

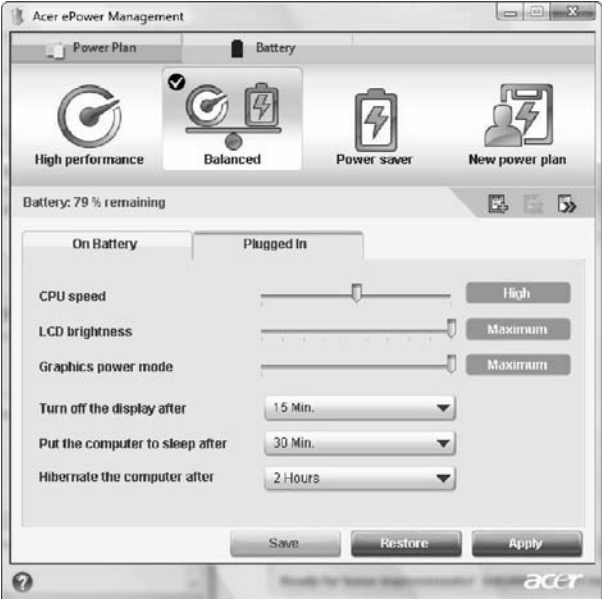

# <span id="page-25-0"></span>Acer eRecovery Management

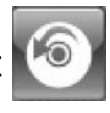

# (pouze u vybraných modelů)

Acer eRecovery Management je univerzální nástroj pro zálohování. Umožňuje vytvářet úplné nebo přírůstkové zálohy, zapsat bitovou kopii výchozí konfigurace z výroby na optický disk a obnovit systém z dříve vytvořených záloh nebo přeinstalovat aplikace a ovladače. Ve výchozím nastavení jsou uživatelem vytvořené zálohy ukládány na disk D:\.

Nástroj Acer eRecovery Management poskytuje následující funkce:

- Zálohovat:
	- Zálohovat výchozí nastavení z výroby na CD/DVD
	- Zálohovat ovladače a aplikace na CD/DVD
	- Vytvořit uživatelskou zálohu
	- Správa uživatelských záloh
- Obnovit:
	- Obnovit výchozí konfiguraci systému z výroby
	- Přeinstalovat aplikace nebo ovladače
	- Obnovit systém z uživatelské zálohy
	- Nastavení hesla

Chcete-li chránit data pomocí funkce hesla nástroje Acer eRecovery Management, je nutné nejprve nastavit heslo technologie Empowering Technology. Informace o nastavení hesla naleznete v části **Heslo technologie Empowering Technology**.

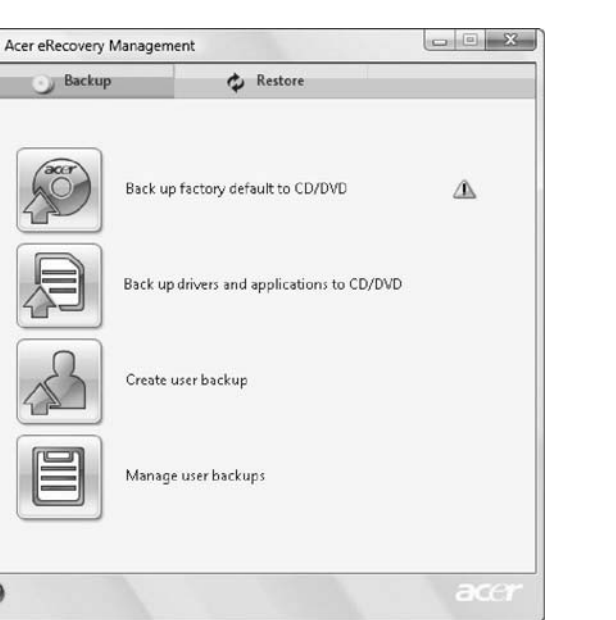

Další informace naleznete v části **["Acer eRecovery Management" na stran](#page-65-1)ě 46** příručky **AcerSystem Uživatelská příručka**.

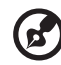

 $\Omega$ 

**Poznámka:** Jestliže počítač nebyl dodán s diskem Recovery CD nebo System CD, vytvořte disk CD nebo DVD se záložní bitovou kopií pomocí funkce Zálohovat výchozí nastavení z výroby na CD/DVD nástroje Acer eRecovery Management. Při obnově systému pomocí disku CD nebo nástroje Acer eRecovery Management odpojte všechna periferní zařízení (kromě externí optické jednotky Acer, pokud je jí počítač vybaven) včetně jednotky Acer ezDock.

## <span id="page-27-0"></span>Windows Mobility Center

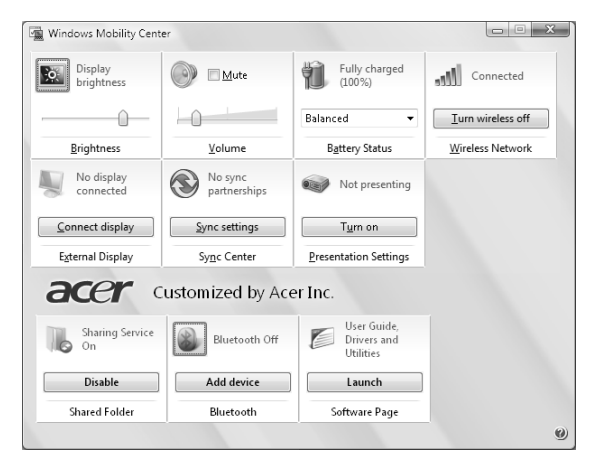

Windows Mobility Center shromažďuje klíčová nastavení Centrum nastavení mobilních zařízení systému Windowsmobilních systémů do jediného snadno nalezitelného místa tak, abyste mohli systém Acer rychle konfigurovat podle situace určené místem použití, sítí nebo činnostmi. Nastavení zahrnuje jas displeje, plán napájení, hlasitost, zapnutí a vypnutí bezdrátové sítě, nastavení externí obrazovky, orientaci zobrazení a stav synchronizace.

Windows Mobility Center rovněž zahrnuje konkrétní nastavení Acer, například přidání zařízení Bluetooth (je-li k dispozici), přehled sdílení složek a zapnutí a vypnutí služby sdílení, a klávesové zkratky k návodu k obsluze, ovladačům a nástrojům Acer.

Spuštění Windows Mobility Center:

- **•** Pomocí klávesové zkratky < **> + <X>**.
- **•** Spuštěním Windows Mobility Center v ovládacích panelech.
- **•** Spuštěním Windows Mobility Center v programové skupině v nabídce Start.
- **•** Spuštěním Windows Mobility Center klepnutím pravým tlačítkem myši na ikonu

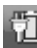

na hlavním panelu a výběrem možnosti **Windows Mobility Center**.

# <span id="page-28-0"></span>Indikátory

Počítač je vybaven několika zřetelnými stavovými indikátory:

Stavové indikátory na předním panelu jsou viditelné i po zavření víka počítače.

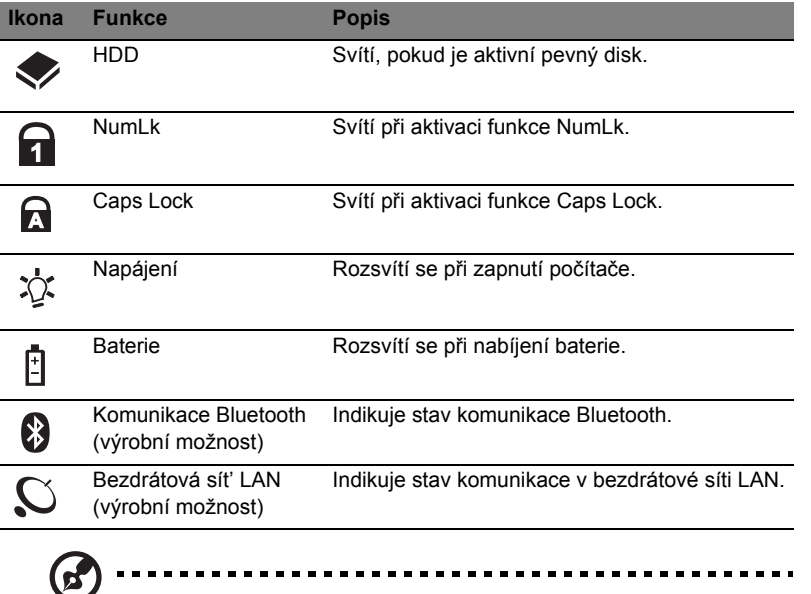

- **1. Nabíjení:** Při nabíjení baterie svítí indikátor jantarově.
- **2. Plné nabití:** V režimu napájení ze sítě svítí indikátor zeleně.

# <span id="page-29-0"></span>Tlačítka pro snadné spuštění

Vedle klávesnice jsou umístěna aplikační tlačítka. Tato tlačítka se nazývají tlačítka pro snadné spuštění. Slouží ke spouštění následujících aplikací: WLAN, Internet, E-mail, Bluetooth a Acer Empowering Technology.

Tlačítka Pošta a Webový prohlížeč jsou výchozími tlačítky pro e-mailového klienta a internetový prohlížeč, ale uživatel může toto nastavení změnit. Nastavení pošty, webového prohlížeče a programovatelných kláves se provádí spuštěním aplikace Acer Launch Manager, aplikaci Launch Manager lze spustit klepnutím na položky **Start**, **Všechny programy** a dále **Launch Manager**.

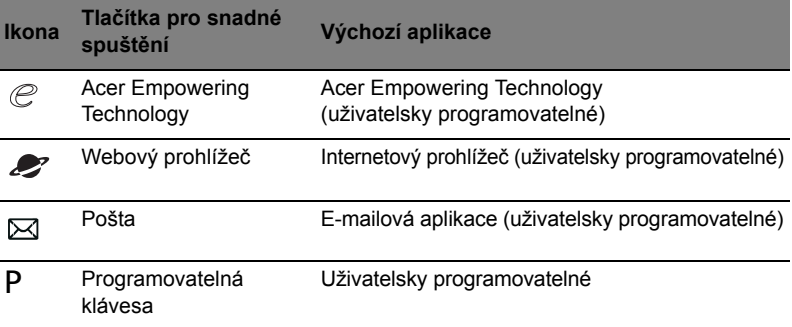

# <span id="page-30-0"></span>Produktivní klávesy (pouze u vybraných modelů)

Tři produktivní klávesy poskytují uživatelům funkce ochrany a správy pomocí jediné klávesy, čímž se práce stává bezpečnější, elegantnější a snadnější.

- **•** Klávesa Lock (Zámek) slouží ke spuštění funkce zámku systému Windows® při opuštění pracoviště. Je-li přenosný počítač vybaven funkcí Acer Bio-Protection, do systému Windows® se znovu přihlásíte pouhým dotykem prstu.
- **•** Klávesa Presentation (Prezentace) minimalizuje spuštěná okna aplikací a připraví zobrazení systému na působivé prezentace.
- **•** Klávesa Sync (Synchronizace) okamžitě synchronizuje systém počítače s externím pamět'ovým zařízením za účelem snadného a bezpečného zálohování.

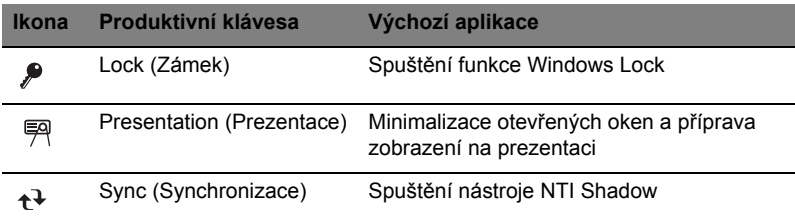

# <span id="page-31-0"></span>Zařízení touchpad

Zabudovaná dotyková podložka touchpad je ukazovací zařízení, jehož povrch je citlivý na pohyb. To znamená, že pohybem prstu po zařízení touchpad lze pohybovat kurzorem na obrazovce. Středové umístění na podložce ruky poskytuje optimální komfort a podporu.

## <span id="page-31-1"></span>Základy používání zařízení touchpad (s čtečkou otisků prstů)

Následující informace popisují použití zařízení touchpad s čtečkou otisků prstů Acer Bio-Protection.

- **•** Pohybem prstu po zařízení touchpad **(1)** lze pohybovat kurzorem na obrazovce.
- **•** Chcete-li provést výběr nebo použít funkce, stiskněte levé **(2)** nebo pravé **(4)** tlačítko pod zařízením touchpad. Tato dvě tlačítka jsou podobná levému a pravému tlačítku myši. Klepnutí na zařízení touchpad je totéž jako stisknutí levého tlačítka.

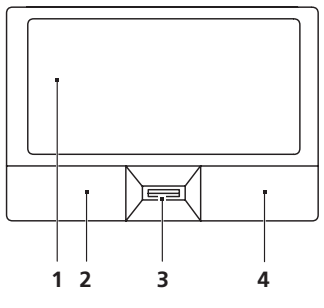

**•** K posouvání nahoru a dolů v rámci stránky nebo k pohybu doleva a doprava mezi stránkami se používá čtečka otisků prstů Acer BioProtect **(3)** podporující funkci čtyřsměrného ovládání Acer FingerNav (pouze u vybraných modelů). Toto tlačítko nebo čtečka otisků prstů má stejnou funkci jako stisknutí kurzoru na pravém posuvníku aplikací systému Windows.

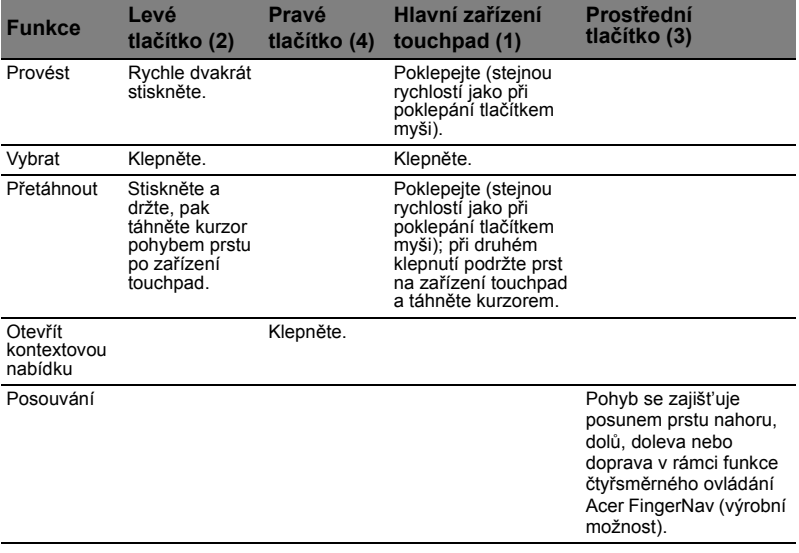

## <span id="page-32-0"></span>Základy používání zařízení touchpad (s tlačítky pro poklepání)

Zařízení touchpad s dvěma tlačítky pro poklepání lze používat následujícím způsobem:

- **•** Pohybem prstu po zařízení touchpad **(1)** lze pohybovat kurzorem na obrazovce.
- **•** Chcete-li provést výběr nebo použít funkce, stiskněte levé **(2)** nebo pravé **(3)** tlačítko pod zařízením touchpad. Tato dvě tlačítka jsou podobná levému a pravému tlačítku myši. Klepnutí na zařízení touchpad je totéž jako stisknutí levého tlačítka.

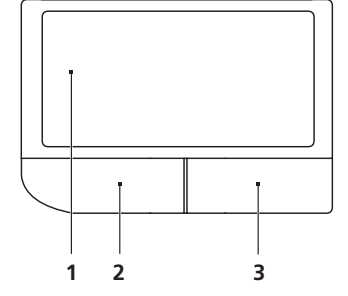

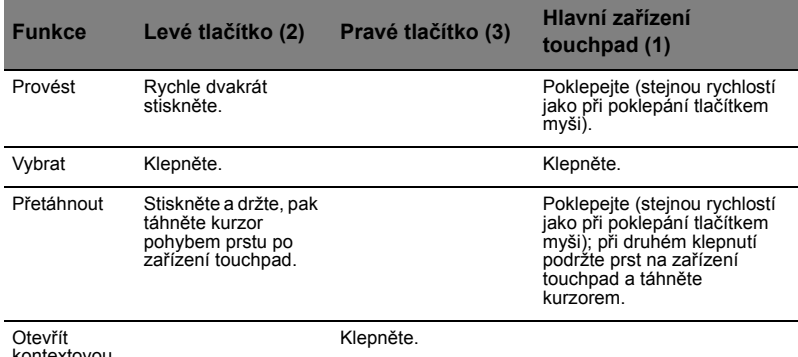

kontextovou nabídku

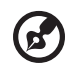

**Poznámka:** Zařízení touchpad se dotýkejte čistými a suchými prsty a také zařízení udržujte v suchu a čistotě. Zařízení touchpad je citlivé na pohyb prstu; čím jemněji se plochy dotýkáte, tím lépe reaguje. Silným klepáním nelze zvýšit citlivost zařízení.

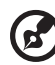

**Poznámka:** Ve výchozím nastavení je povoleno svislé i vodorovné posouvání pomocí zařízení touchpad. Tuto funkci lze zakázat v ovládacím panelu Myš systému Windows.

# <span id="page-33-0"></span>Tlačítka FineTrack a FineTrack (pouze u vybraných modelů)

Zabudovaná dotyková podložka FineTrack je ukazovací zařízení kompatibilní s myší PS/2, jehož povrch je citlivý na pohyb. To znamená, že pohybem prstu po zařízení FineTrack lze pohybovat kurzorem na obrazovce. Středová poloha na klávesnici poskytuje optimální komfort a podporu.

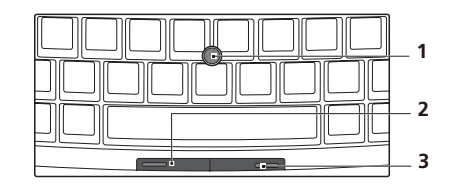

## <span id="page-33-1"></span>Základy používání dotykové podložky FineTrack

V následující části jsou uvedeny pokyny pro používání dotykové podložky FineTrack a klepacích tlačítek:

- **•** Lehkým souvislým tlakem na dotykovou podložku FineTrack (1) pohybujte kurzorem.
- **•** Chcete-li provést výběr nebo provést funkce, stiskněte levé (2) a pravé (3) tlačítko pod klávesnicí. Tato dvě tlačítka jsou podobná levému a pravému tlačítku myši.

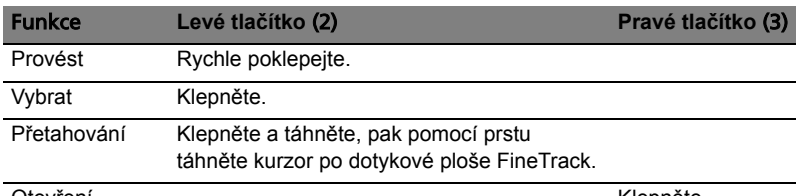

#### Otevření obsahu nabídky

Klepněte.

# <span id="page-33-2"></span>Používání bezpečnostního zámku počítače

Součástí notebooku je otvor pro bezpečnostní zámek kompatibilní se standardem Kensington.

Připevněte bezpečnostní kabel k nehybnému předmětu, například ke stolu nebo rukojeti uzamčené zásuvky. Vložte zámek do drážky a otočením klíče zámek zamkněte. K dispozici jsou rovněž modely bez klíče.

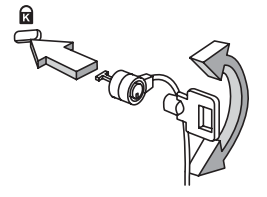

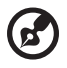

**Poznámka:** Ilustrace jsou pouze orientační. Přesná konfigurace počítače závisí na zakoupeném modelu.

# <span id="page-34-0"></span>Používání klávesnice

Klávesnice obsahuje klávesy běžné velikosti a integrovanou numerickou klávesnici, samostatné kurzorové klávesy, zámky, klávesy systému Windows, funkční a speciální klávesy.

## <span id="page-34-1"></span>Zámky klávesnice a integrovaná numerická klávesnice

Klávesnice je vybavena třemi zámkovými klávesami, které je možné přepínat.

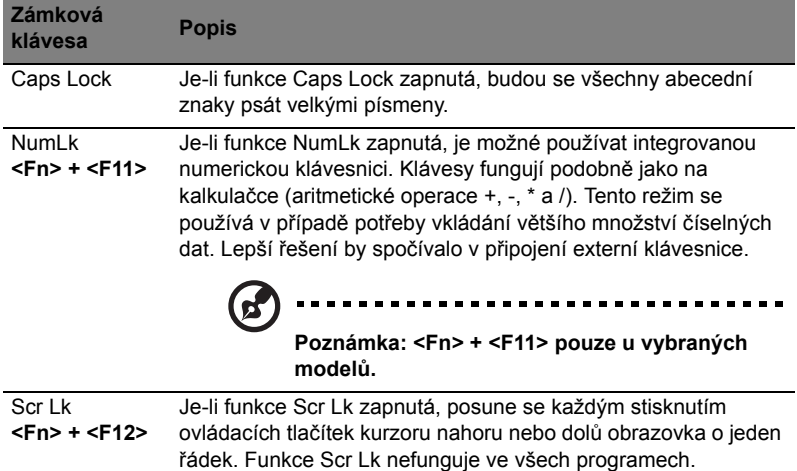

Integrovaná numerická klávesnice funguje stejně jako numerická klávesnice stolního počítače. Malé znaky této klávesnice se nacházejí v pravém horním rohu kláves. Symboly kurzorových kláves nejsou pro lepší přehlednost na klávesách vytištěny.

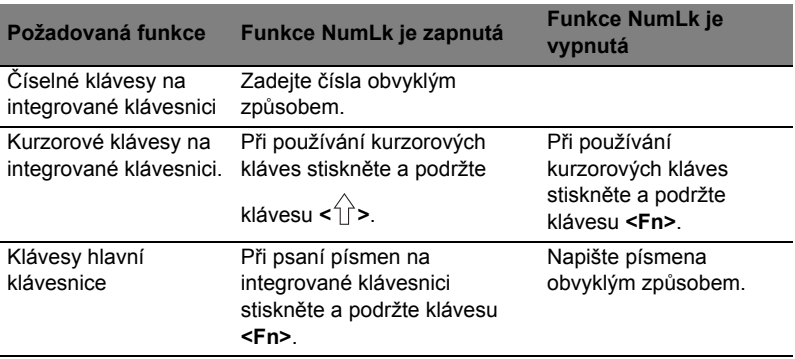

# <span id="page-35-0"></span>Klávesy systému Windows

Klávesnice obsahuje dvě klávesy, které slouží k provádění specifických funkcí v systému Windows.

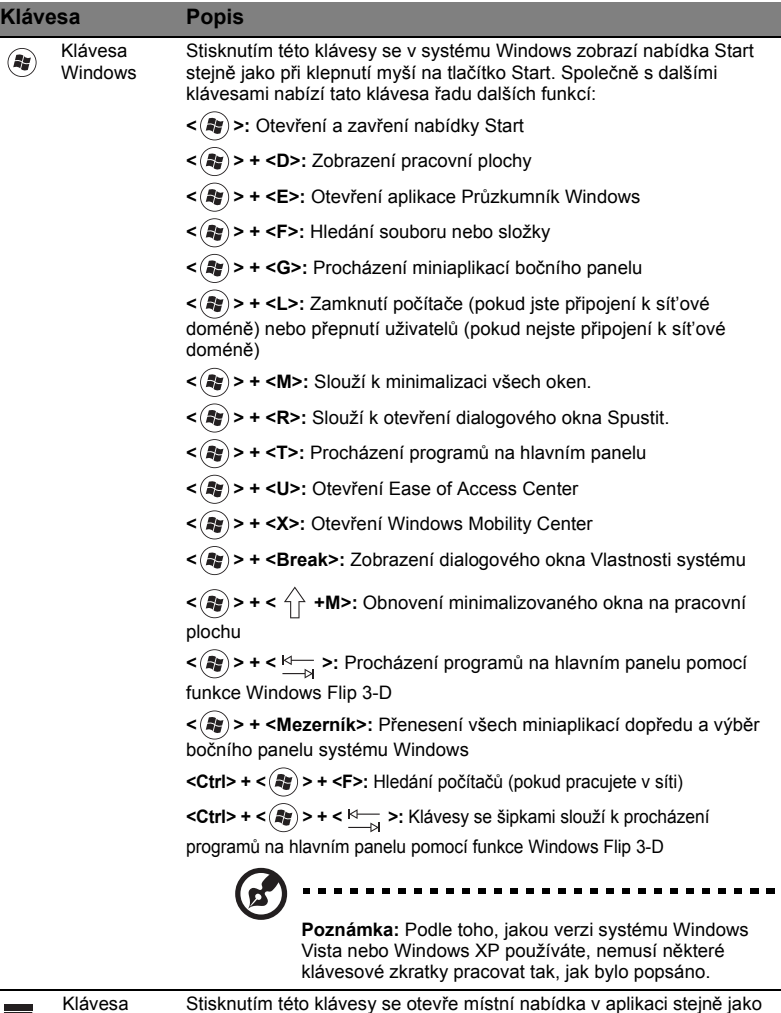

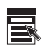

aplikace

Stisknutím této klávesy se otevře místní nabídka v aplikaci stejně jako při klepnutí na pravé tlačítko myši.
## <span id="page-36-0"></span>Klávesové zkratky

Tento počítač využívá klávesové zkratky nebo kombinace kláves ke zpřístupnění většiny ovládacích prvků počítače, jako je jas zobrazení, hlasitost výstupu nebo nástroj BIOS.

Klávesovou zkratku aktivujete stisknutím a podržením klávesy **<Fn>** dříve, než stisknete druhou klávesu této kombinace.

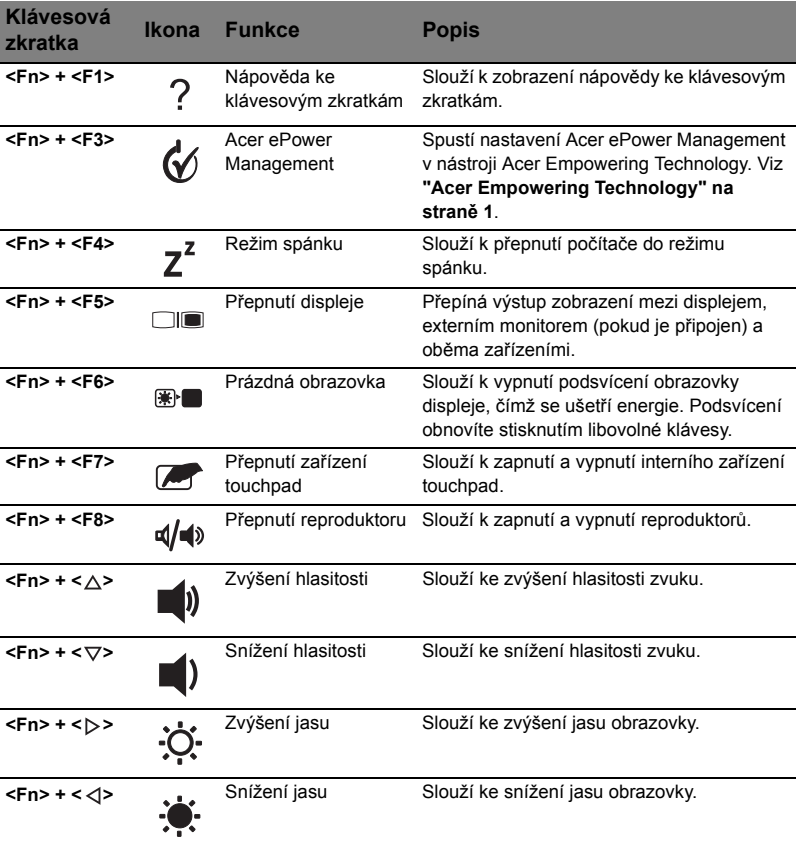

## Speciální klávesy (pouze u vybraných modelů)

Znak eura a amerického dolaru můžete nalézt ve střední horní části nebo pravé dolní části klávesnice.

#### Symbol eura

- 1 Spust'te textový editor.
- 2 Stiskněte buď přímo klávesu < €> v pravé dolní části klávesnice, nebo podržte klávesu **<Alt Gr>** a stiskněte klávesu **<5>** v horní střední části klávesnice.

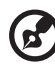

**Poznámka:** Některé typy písem a programy symbol eura nepodporují. Více informací naleznete na adrese **[www.microsoft.com/typography/faq/faq12.htm](http://www.microsoft.com/typography/faq/faq12.htm)**.

#### Znak amerického dolaru

- 1 Spust'te textový editor.
- 2 Stiskněte buď přímo klávesu < § > v pravé dolní části klávesnice, nebo podržte klávesu **< >** a stiskněte klávesu **<4>** v horní střední části klávesnice.

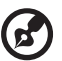

..................................

**Poznámka:** Tato funkce se liší podle nastavení jazyka.

## Zvuk

Počítač obsahuje 32bitový zvukový adaptér High Definition (HD) Audio a dva stereofonní reproduktory.

### Acer PureZone (pouze u vybraných modelů)

Systém nabízí zcela nový zážitek pro milovníky zvuku, včetně technologie Acer PureZone se dvěma zabudovanými stereofonními mikrofony s funkcemi Formování paprsku a Odstranění akustické ozvěny. Technologie Acer PureZone podporuje funkce Odstranění akustické ozvěny, Formování paprsku a Potlačení šumu zajišt'ující čistý zvuk při nahrávání. Chcete-li nastavit mikrofon, poklepáním na ikonu Acer HD Audio Manager na hlavním panelu systému Windows spust'te aplikaci Acer HD Audio Manager. Zobrazí se dialogové okno Acer HD Audio Manager. Klepněte na kartu Mikrofon a poté na kartu Efekty mikrofonu. Efekty mikrofonu nastavte v možnostech Formování paprsku a Odstranění akustické ozvěny.

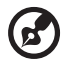

**Poznámka:** Chcete-li na vstupu získat vícezvukový zdroj, zakažte funkci Formování paprsku.

## Acer Bio-Protection (pouze u vybraných modelů)

Řešení čtení otisků prstů Acer Bio-Protection Fingerprint Solution je univerzální softwarový balík pro čtení otisků prstů integrovaný s operačním systémem Microsoft Windows. Díky jedinečnosti otisků prstů nabízí čtečka otisků prstů Acer Bio-Protection ochranu proti neoprávněnému přístupu do počítače s centralizovanou správou hesla pomocí nástroje Password Bank, snadné spuštění hudebního přehrávače pomocí nástroje Acer MusicLaunch, bezpečné použití oblíbených položek sítě Internet pomocí nástroje Acer MyLaunch, rychlé spuštění aplikace nebo webové stránky a přihlášení pomocí nástroje Acer FingerLaunch. Nástrojem Acer ProfileLaunch lze spustit až tři aplikace nebo webové stránky jediným dotykem prstu.

Řešení Acer Bio-Protection Fingerprint Solution rovněž umožňuje procházení webovými prohlížeči a dokumenty pomocí funkce Acer FingerNav. Díky řešení Acer BioProtect Fingerprint Solution můžete využít dalšího stupně ochrany osobního počítače a přístupu ke každodenním úlohám pouhým dotykem prstu!

Další informace naleznete v souborech nápovědy aplikace Acer Bio-Protection.

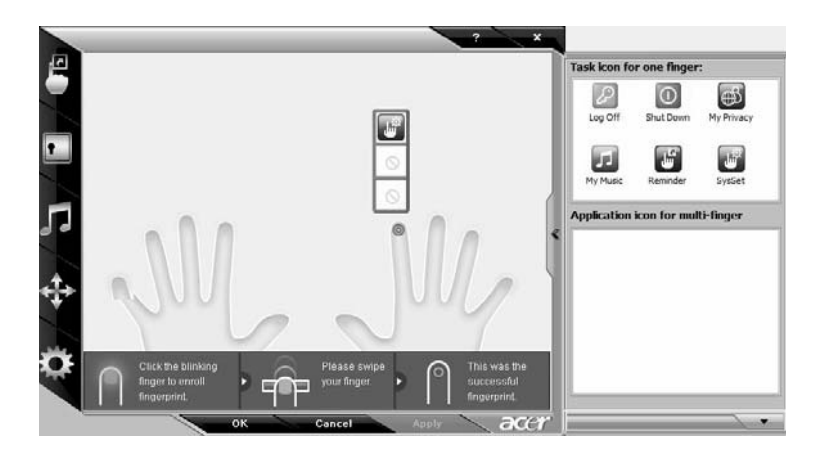

## Acer GridVista (kompatibilnís duálním zobrazením)

**Poznámka:** Tato funkce je dostupná pouze u některých modelů.

Chcete-li povolit funkci notebooku zobrazení na dvou obrazovkách, nejprve zkontrolujte, zda je druhá obrazovka připojená, pak v Ovládacích panelech nebo klepnutím pravým tlačítkem myši na Plochu systému Windows a výběrem položky **Přizpůsobit** otevřete okno vlastností Nastavení zobrazení. V dialogovém okně vyberte druhý monitor **(2)** a pak zaškrtněte políčko **Rozšířit plochu i na tento monitor**. Na závěr použijte nové nastavení klepnutím na tlačítko **Použít** a dokončete proces klepnutím na tlačítko **OK**.

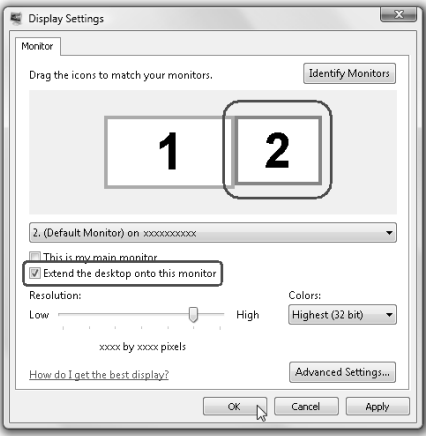

Nástroj Acer GridVista nabízí čtyři předdefinovaná nastavení zobrazení, takže lze prohlížet více oken na téže obrazovce. Chcete-li tuto funkci vyvolat, stiskněte tlačítko **Start**, klepněte na položku **Všechny programy** a potom na položku **Acer GridVista**. Můžete zvolit některé z následujících čtyř nastavení zobrazení:

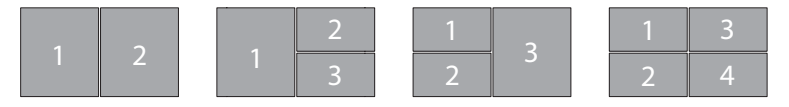

Double (Dvojité – svislé), Triple (Trojité – hlavní nalevo), Triple (Trojité – hlavní napravo) nebo Quad (Čtyřnásobné)

Nástroj Acer GridVista je kompatibilní s duálním zobrazením a umožňuje nezávisle rozdělit dva displeje.

Nastavení nástroje Acer GridVista je snadné:

- 1 Spust'te nástroj Acer GridVista a vyberte na hlavním panelu požadovanou konfiguraci obrazovky pro každý displej.
- 2 Přetáhněte každé okno do příslušné mřížky.
- 3 Vychutnejte si pohodlí přehledně uspořádané pracovní plochy.

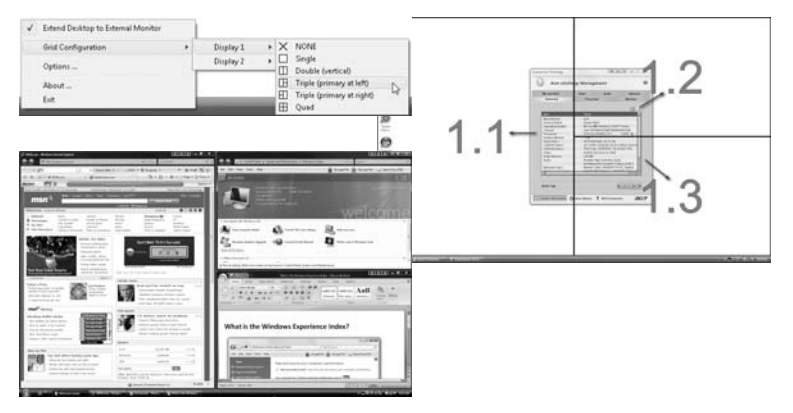

 $\boldsymbol{\beta}$ 

**Poznámka:** Ověřte, zda je rozlišení druhého monitoru nastaveno na hodnotu doporučenou výrobcem.

## Časté otázky

V následujícím seznamu jsou uvedeny situace, ke kterým může dojít při používání počítače. Ke každé situaci jsou uvedena snadná řešení.

#### Po stisknutí tlačítka napájení se počítač nespustí ani nenastartuje.

Podívejte se na indikátor stavu napájení:

- **•** Pokud indikátor nesvítí, počítač není připojen k napájení. Zkontrolujte následující možnosti:
	- **•** Pokud používáte jako zdroj napájení baterii, je baterie pravděpodobně vybitá a nelze pomocí ní počítač napájet. Připojte adaptér střídavého proudu a dobijte baterii.
	- **•** Přesvědčte se, zda je adaptér střídavého proudu řádně zapojen do počítače a do zásuvky.
- **•** Pokud indikátor svítí, zkontrolujte následující možnosti:
	- **•** Je v externí disketové jednotce s rozhraním USB vložena jiná než spouštěcí (systémová) disketa? Vyjměte ji nebo nahraďte systémovou disketou a stisknutím kláves **<Ctrl> + <Alt> + <Del>** restartujte počítač.

#### Na obrazovce nejsou zobrazeny žádné položky.

Systém řízení spotřeby počítače automaticky vypíná obrazovku za účelem úspory energie. Zobrazení obnovíte stisknutím libovolné klávesy.

Pokud zobrazení nelze obnovit stisknutím libovolné klávesy, může to být způsobeno třemi příčinami:

- **•** Pravděpodobně je nastavena příliš nízká úroveň jasu. Zvyšte úroveň jasu stisknutím kláves **<Fn> + <**→**>**.
- **•** Jako zobrazovací zařízení je pravděpodobně nastaven externí monitor. Stisknutím klávesové zkratky pro přepnutí zobrazení **<Fn> + <F5>** přepněte zobrazení zpět na počítač.
- **•** Pokud svítí indikátor režimu spánku, počítač se nachází v režimu spánku. Aktivujte počítač stisknutím a uvolněním tlačítka napájení.

#### Z počítače není slyšet žádný zvuk.

Zkontrolujte následující možnosti:

- **•** Pravděpodobně je ztlumená hlasitost. Podívejte se na hlavním panelu systému Windows na ikonu Hlasitost. Pokud je ikona přeškrtnutá, klepněte na ni a zrušte zaškrtnutí políčka **Ztlumit vše**.
- **•** Pravděpodobně je nastavena příliš nízká úroveň hlasitosti. Podívejte se na hlavním panelu systému Windows na ikonu Hlasitost. Hlasitost můžete také nastavit pomocí tlačítek pro nastavení hlasitosti. Další informace jsou uvedeny v části **["Klávesové zkratky" na stran](#page-36-0)ě 17**.

**•** Pokud jsou k výstupnímu portu na předním panelu počítače připojena sluchátka, náhlavní sluchátka nebo externí reproduktory, interní reproduktory budou automaticky vypnuty.

#### Chci vysunout přihrádku optické jednotky bez zapínání napájení.

Optická jednotka je vybavena otvorem pro mechanické otevření. Stačí vložit hrot pera nebo kancelářskou sponku a zatlačit a přihrádka se vysune.

#### Klávesnice nereaguje.

Zkuste připojit externí klávesnici k portu USB počítače. Pokud funguje, obrat'te se na prodejce nebo autorizované servisní středisko, protože může být uvolněn kabel interní klávesnice.

#### Tiskárna nefunguje.

Zkontrolujte následující možnosti:

- **•** Zkontrolujte, zda je tiskárna připojena do elektrické zásuvky a je zapnutá.
- **•** Ověřte, zda je kabel tiskárny pevně připojen k paralelnímu portu nebo portu USB počítače a příslušnému portu na tiskárně.

#### Chci nastavit umístění k používání interního modemu.

Abyste mohli správně používat komunikační program, musíte si nastavit svou polohu:

- 1 Klepněte na tlačítko **Start**, **Ovládací panely**.
- 2 Poklepejte na ikonu **Možnosti telefonu a modemu**.
- 3 Zadejte své umístění.

Další informace naleznete v příručce k systému Windows.

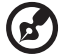

**Poznámka:** Při prvním spuštění notebooku můžete přeskočit nastavení připojení k Internetu, protože nijak neovlivní celkovou

instalaci operačního systému. Po dokončení instalace operačního systému můžete pokračovat nastavením připojení k Internetu.

Chci obnovit původní nastavení počítače bez disků CD pro obnovení.

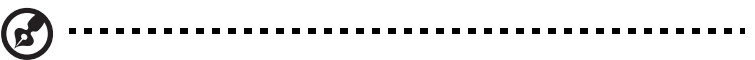

**Poznámka:** Jestliže používáte vícejazyčnou verzi systému, bude při dalších operacích obnovení k dispozici pouze operační systém a jazyk, který zvolíte při prvním zapnutí systému.

Zotavení systému vám pomůže obnovit disk C: s původním softwarem, který byl nainstalován v okamžiku zakoupení notebooku. Disk C: obnovíte následujícím postupem. (Disk C: bude přeformátován a všechna data smazána.) Před použitím této možnosti je velmi důležité vytvořit zálohu všech datových souborů.

Před provedením obnovy systému zkontrolujte nastavení systému BIOS.

- 1 Ověřte, zda je povolena funkce **Acer disk-to-disk recovery**.
- 2 Ověřte, že položka **D2D Recovery** v nabídce **Main** je nastavena na hodnotu **Enabled**.
- 3 Ukončete nástroj BIOS a uložte provedené změny. Systém se restartuje.

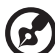

**Poznámka:** Nástroj BIOS aktivujte stisknutím klávesy **<F2>** během testu POST.

Zahájení procesu obnovení:

- 1 Restartujte počítač.
- 2 V okamžiku, kdy je zobrazeno logo Acer, aktivujte proces zotavení současným stisknutím kláves **<Alt> + <F10>**.
- 3 Proveďte obnovení systému podle pokynů na obrazovce.

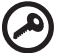

**Důležité!** Tato funkce zabírá 15 GB místa ve skrytém oddílu na pevném disku.

## Vyžádání služby

#### Mezinárodní záruka pro cestovatele (International Travelers Warranty; ITW)

Váš počítač je pokryt mezinárodní zárukou pro cestovatele (ITW), která vám poskytne bezpečí a volnou mysl při cestování. Naše celosvětová sít' servisních středisek vám podá pomocnou ruku.

Spolu s počítačem je dodáván pas ITW. Tento pas obsahuje vše, co potřebujete vědět o programu ITW. Tato praktická příručka rovněž obsahuje seznam dostupných autorizovaných středisek. Pečlivě si tento pas přečtěte.

Vždy mějte svůj pas ITW po ruce, zejména na cestách, protože budete získávat výhody od našich středisek podpory. Do kapsy na přední straně obalu pasu ITW umístěte doklad o koupi.

V případě, že se v zemi vašeho pobytu nenachází autorizované servisní středisko ITW společnosti Acer, můžete se stále obrátit na naše střediska po celém světě. Prosím konzultujte adresu **<http://global.acer.com>**.

#### Než zavoláte

Voláte-li službu online společnosti Acer, připravte si následující informace a buďte u svého počítače. S vaší podporou můžeme zkrátit trvání hovoru a efektivně vyřešit váš problém. Pokud se na displeji počítače zobrazují chybové zprávy nebo se ozývá pípání, zapište si zprávy tak, jak se objevují na displeji (nebo zapište počet a pořadí pípání).

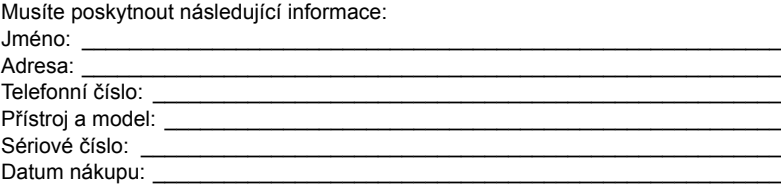

## Jednotka bateriových zdrojů

Počítač využívá baterii zajišt'ující dlouhou dobu provozu mezi nabíjením.

## Vlastnosti jednotky bateriových zdrojů

Jednotka bateriových zdrojů má tyto vlastnosti:

- Je vyrobena podle současných standardních technologií.
- Signalizuje vybití.

Baterie se nabíjí vždy, když je počítač připojen k síti prostřednictvím sít'ového adaptéru.Tento počítač podporuje dobíjení za provozu a umožňuje uživateli dobíjet baterii bez přerušení práce s počítačem. U vypnutého počítače je ovšem dobíjení podstatně rychlejší.

Baterie je výhodná při cestování nebo při výpadku elektrické energie. Doporučujeme mít k dispozici jednu zcela dobitou jednotku bateriových zdrojů jako zálohu. Podrobnosti o objednání náhradní jednotky bateriových zdrojů získáte u prodejce.

#### Prodloužení životnosti baterie

Jako všechny ostatní baterie se rovněž baterie v tomto počítači po určité době znehodnotí. Znamená to, že výkon baterie se časem a používáním snižuje. Chcete-li prodloužit životnost baterie, dodržujte následující doporučení.

#### Příprava nové jednotky bateriových zdrojů

Před prvním použitím nové jednotky bateriových zdrojů je třeba provést následující postup přípravy:

- 1 Vložte do počítače novou baterii. Nezapínejte počítač.
- 2 Připojte adaptér střídavého proudu a baterii zcela dobijte.
- 3 Odpojte adaptér střídavého proudu.
- 4 Zapněte počítač a používejte napájení z baterie.
- 5 Baterii zcela vybijte, dokud počítač nezačne signalizovat vybití baterie.
- 6 Znovu připojte adaptér střídavého proudu a baterii zcela dobijte.

Tímto postupem baterii třikrát vybijte a dobijte.

Tuto přípravu provádějte u všech nových baterií nebo u baterie, která nebyla delší dobu používána. Před uložením počítače na dobu delší, než dva týdny, doporučujeme vyjmout jednotku bateriových zdrojů z počítače.

## **Upozornění: Nevystavujte jednotku bateriových zdrojů teplotám pod 0°C (32°F) nebo nad 45°C (113°F). Extrémní teploty mohou mít na jednotku bateriových zdrojů negativní vliv.**

Při dodržení pokynů pro přípravu bude možné baterii dobít na maximální kapacitu. Při nedodržení těchto pokynů nebude možné baterii dobít na maximální kapacitu a rovněž se tak zkracuje provozní životnost baterie.

Provozní životnost baterie mohou rovněž negativně ovlivnit následující způsoby používání:

- Trvalé napájení počítače s vloženou baterií střídavým proudem z elektrické zásuvky. Chcete-li počítač trvale napájet střídavým proudem, doporučujeme po úplném dobití baterii z počítače vyjmout.
- Zanedbání úplného opakovaného vybití a dobití baterie (viz výše).
- Časté používání čím častěji baterii používáte, tím se rychleji zkracuje provozní životnost. Životnost běžné počítačové baterie je přibližně 300 dobíjecích cyklů.

## Instalace a vyjmutí jednotky bateriových zdrojů

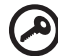

**Důležité!** Chcete-li počítač používat bez přerušení, připojte k počítači před vyjmutím baterie adaptér střídavého proudu. V ostatních případech nejprve vypněte počítač.

Instalace jednotky bateriových zdrojů:

- 1 Zorientujte baterii správným směrem pro vložení do otevřené pozice pro baterie. Konec s kontakty se vkládá napřed horní strana baterie musí směřovat nahoru.
- 2 Zasuňte baterii do pozice a lehce ji zatlačte, aby zaklapla na místo.

Vyjmutí jednotky bateriových zdrojů:

- 1 Přesunutím uvolňovací západky baterii uvolněte.
- 2 Vyjměte baterii z pozice.

## Dobíjení baterie

Před dobíjením zkontrolujte, zda je baterie správně nainstalována v pozici pro baterie. Připojte adaptér střídavého proudu k počítači a k elektrické zásuvce. Během dobíjení baterie je možné používat počítač s napájením střídavým proudem. U vypnutého počítače je ovšem dobíjení podstatně rychlejší.

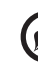

**Poznámka:** Na konci pracovního dne doporučujeme baterii dobít. Před cestováním lze nabíjením přes noc zajistit plné nabití baterie.

## Kontrola napájení z baterie

Měřič napájení (systém Windows) udává aktuální úroveň napájení z baterie. Chcete-li zjistit aktuální úroveň dobití baterie, umístěte kurzor nad ikonu baterie/napájení na hlavním panelu.

## Optimalizace životnosti baterie

Optimalizace životnosti baterie umožňuje maximálně využít provozních možností baterie, prodloužit cyklus dobíjení a zvýšit účinnost dobíjení. Doporučujeme dodržovat následující zásady:

- Zakupte jednu jednotku bateriových zdrojů navíc.
- K napájení počítače používejte co nejčastěji střídavý proud z elektrické zásuvky a šetřete baterii pro mobilní použití.
- Vyjměte nepoužívanou kartu PC, která neustále spotřebovává energii.
- Jednotku bateriových zdrojů uložte na chladném suchém místě. Doporučená teplota je 10°C (50°F) až 30°C (86°F). Při vyšších teplotách dochází k rychlejšímu samovolnému vybití baterie.
- Nadměrné dobíjení zkracuje životnost baterie.
- Pečujte o adaptér střídavého napětí a o baterii.

## Upozornění na vybití baterie

Při napájení z baterie sledujte měřič napájení (systém Windows).

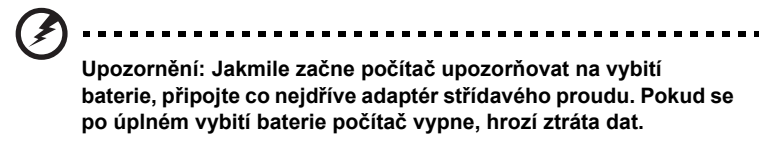

Když se zobrazí upozornění na vybití baterie, závisí doporučený postup na aktuální situaci uživatele:

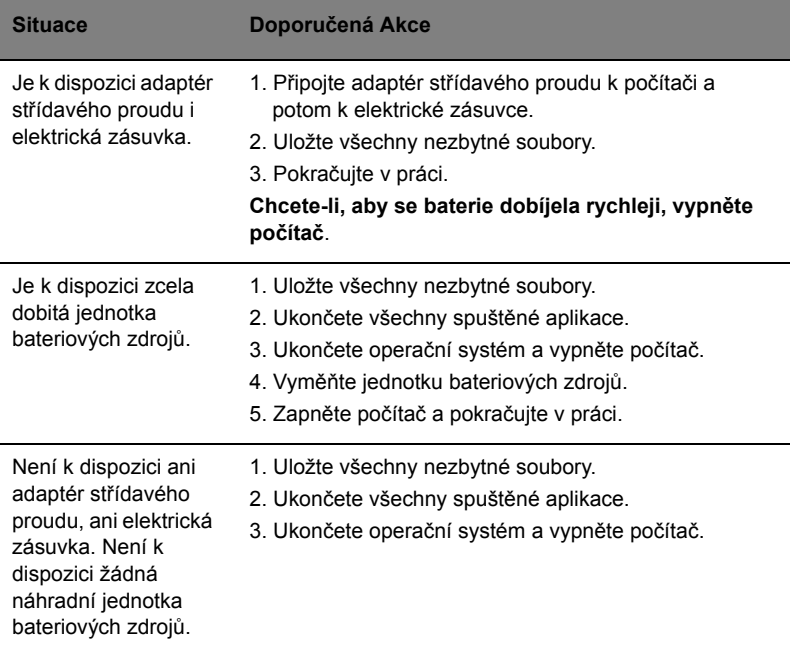

## Přenášení notebooku

Tato část obsahuje tipy a rady, o kterých byste měli uvažovat, jestliže svůj počítač přenášíte nebo s ním cestujete.

## Odpojení od stolního počítače

Při odpojování počítače od externích zařízení postupujte následovně:

- 1 Uložte všechny otevřené soubory.
- 2 Vyjměte z jednotek všechna média, diskety či kompaktní disky.
- 3 Vypněte počítač.
- 4 Zavřete kryt displeje.
- 5 Odpojte šňůru od adaptéru střídavého proudu.
- 6 Odpojte klávesnici, ukazovací zařízení, tiskárnu, externí monitor a další externí zařízení.
- 7 Odpojte zámek Kensington, pokud jej používáte k zabezpečení počítače.

## Odpojení od jednotky Acer ezDock II/II+ (pouze u vybraných modelů)

Odpojení od jednotky Acer ezDock II/II+ provádějte podle následujících kroků:

- 1 Zkontrolujte, zde je nabití baterie dostatečné pro normální provoz.
- 2 Zkontrolujte, zda je klíč bezpečnostního zámku jednotky ezDock II/II+ na svém místě a v poloze odemknuto.
- 3 Stiskněte tlačítko vyjmutí z dokovací stanice, dokud se počítač nevysune.
- 4 Uchopením počítače za obě strany jej vyjměte z jednotky ezDock.

## Přenášení

Přenášení pouze na krátké vzdálenosti, například z pracovního stolu do konferenční místnosti.

#### Příprava počítače

Před přenášením počítače zavřete a zaklapněte víko displeje a uveďte tak počítač do režimu spánku. Počítač nyní můžete bezpečně přenášet kdekoli po budově. Chcete-li obnovit normální režim počítače z režimu spánku, otevřete displej a potom stiskněte a uvolněte tlačítko napájení.

Jestliže počítač přenášíte do kanceláře klienta nebo do jiné budovy, můžete počítač vypnout:

Klepněte na tlačítko **Start**, dále na položku **Vypnout počítač** a potom na tlačíto **Vypnout**.

Nebo:

Můžete počítač přepnout do režimu spánku stisknutím kombinace kláves **<Fn> + <F4>**. Potom zavřete a zaklapněte displej.

Jakmile budete chtít počítač znovu použít, uvolněte západku displeje, otevřete displej a potom stiskněte a uvolněte tlačítko napájení.

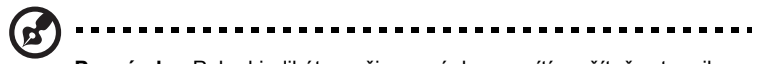

**Poznámka:** Pokud indikátor režimu spánku nesvítí, počítač vstoupil do režimu hibernace a vypnul se. Jestliže indikátor napájení nesvítí, ale indikátor režimu spánku svítí, počítač se nachází v režimu spánku. V obou případech můžete počítač znovu zapnout stisknutím a uvolněním tlačítka napájení. Počítač může vstoupit do režimu hibernace po určité době strávené v režimu spánku.

#### Co s sebou na schůzky

Pokud se jedná o relativně krátkou schůzku, zřejmě s sebou nebudete muset nosit nic jiného než počítač. Bude-li schůzka trvat déle nebo baterie není plně nabitá, měli byste si s sebou vzít adaptér střídavého proudu, abyste jej mohli v konferenční místnosti použít.

Pokud v konferenční místnosti není elektrická zásuvka, snižte zatížení baterie přepnutím počítače do režimu spánku. Kdykoli nebudete počítač aktivně používat, stiskněte klávesy **<Fn> + <F4>** nebo zavřete displej. Chcete-li pokračovat, otevřete displej (pokud je zavřený) a stiskněte a uvolněte tlačítko napájení.

## Přenášení počítače domů

Pokud přenášíte počítač z kanceláře domů a naopak.

#### Příprava počítače

Jakmile odpojíte počítač od stolního počítače, připravte jej na cestu domů pomocí následujících kroků:

- **•** Vyjměte z jednotek všechna média a kompaktní disky. Jestliže média nebudou vyjmuta, může dojít k poškození hlavy disku.
- **•** Zabalte počítač do ochranného obalu, který zabrání sklouznutí a v případě pádu jej ztlumí.

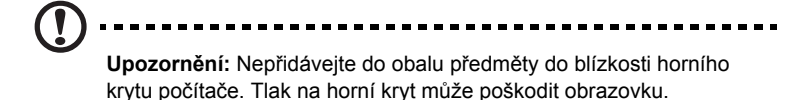

#### Co vzít s sebou

Vezměte si s sebou následující položky, pokud je již nemáte doma:

- **•** adaptér střídavého proudu a napájecí kabel
- **•** vytištěnou uživatelskou příručku

#### Zvláštní opatření

Na cestě do práce a z práce dodržujte následující bezpečnostní pokyny, které ochrání počítač:

- **•** Mějte počítač vždy u sebe, abyste minimalizovali účinky změn teploty.
- **•** Pokud se potřebujete zdržet na delší dobu a nemůžete si počítač vzít s sebou, uložte jej do kufru auta, aby nebyl vystaven příliš vysoké teplotě.
- **•** Změny teploty a vlhkosti mohou způsobit kondenzaci. Před zapnutím nechte počítač přizpůsobit pokojové teplotě a potom zkontrolujte, zda na obrazovce není zkondenzovaná voda. Pokud změna teploty přesahuje 10 °C (18 °F), přizpůsobujte počítač pokojové teplotě pomalu. Je-li to možné, umístěte počítač na 30 minut na rozhraní mezi venkovní a vnitřní teplotou.

#### Používání počítače v domácí kanceláři

Pokud často pracujete s počítačem doma, je vhodné zakoupit druhý adaptér střídavého proudu. Máte-li druhý adaptér střídavého proudu, nemusíte přenášet další věci domů a nazpátek.

Jestliže doma hodně pracujete s počítačem, můžete přidat také externí klávesnici, monitor a myš.

## Cestování s počítačem

Přesun na větší vzdálenosti, například z kanceláře do kanceláře klienta v jiné budově nebo vnitrostátní cestování.

#### Příprava počítače

Připravte počítač tak, jako byste jej brali domů. Přesvědčte se, zda je baterie nabitá. Při bezpečnostní prohlídce na letišti můžete být vyzváni k zapnutí počítače.

#### Co vzít s sebou

S sebou si vezměte tyto věci:

- **•** Adaptér střídavého proudu
- **•** Náhradní zcela dobité baterie
- **•** Další soubory ovladačů tiskárny (budete-li chtít používat jinou tiskárnu)

#### Zvláštní opatření

Ochrana počítače při cestování vyžaduje, abyste kromě pokynů pro přenášení počítače domů dodržovali i tyto pokyny:

- **•** Počítač mějte vždy u sebe jako příruční zavazadlo.
- **•** Je-li to možné, nechejte počítač zkontrolovat ručně. Rentgenové detektory při kontrole na letišti jsou bezpečné, ale v žádném případě nevystavujte počítač detektorům kovu.
- **•** Zajistěte, aby diskety nebyly vystaveny působení ručních detektorů kovu.

## Cestování s počítačem po světě

Přesun mezi zeměmi.

#### Příprava počítače

Připravte počítač jako na běžnou cestu.

#### Co vzít s sebou

S sebou si vezměte tyto věci:

- **•** Adaptér střídavého proudu
- **•** Napájecí kabel, který je vhodný pro zemi, do níž cestujete
- **•** Náhradní zcela dobité baterie
- **•** Další soubory ovladačů tiskárny (budete-li chtít používat jinou tiskárnu)
- **•** Doklad o koupi, pokud byste jej museli ukazovat celníkům
- **•** Pas ITW (Mezinárodní záruka pro cestovatele)

#### Zvláštní opatření

Dodržujte stejné speciální pokyny jako při cestování s počítačem. Kromě toho je při mezinárodním cestování dobré držet se i dalších doporučení:

- **•** Při cestování do jiné země zkontrolujte kompatibilitu střídavého napětí a napětí a napájecího kabelu adaptéru střídavého proudu. Nejsou-li kompatibilní, kupte si napájecí kabel, který je kompatibilní se zásuvkou pro přívod střídavého proudu v místě. K napájení počítače nepoužívejte měniče napětí prodávané pro spotřebiče.
- **•** Používáte-li modem, zkontrolujte kompatibilitu modemu a konektoru s telekomunikačním systémem země, do níž cestujete.

## Zabezpečení počítače

Váš počítač je cennou investicí, o kterou je třeba se starat. Naučte se, jak jej chránit a jak o něj pečovat.

Bezpečnostními funkcemi jsou hardwarové a softwarové zámky – drážka a hesla.

## Používání bezpečnostního zámku počítače

Součástí notebooku je otvor pro bezpečnostní zámek kompatibilní se standardem Kensington.

Připevněte bezpečnostní kabel k nehybnému předmětu, například ke stolu nebo rukojeti uzamčené zásuvky. Vložte zámek do drážky a otočením klíče zámek zamkněte. K dispozici jsou rovněž modely bez klíče.

## Použití hesla

Hesla chrání počítač před nepovoleným přístupem. Nastavením těchto hesel lze vytvořit několik různých úrovní ochrany počítače a dat:

- **•** Heslo správce (Supervisor Password) zabraňuje nepovolenému přístupu k nástroji BIOS. Toto heslo je třeba po nastavení zadat vždy, když chcete získat přístup k nástroji BIOS.
- **•** Heslo uživatele (User Password) chrání počítač před neoprávněným použitím. Kombinací tohoto hesla a kontrolních bodů hesla při spuštění a přepínání počítače z režimu hibernace lze zajistit maximální bezpečnost.
- **•** Heslo pro spuštění (Password on Boot) chrání počítač před neoprávněným použitím. Kombinací tohoto hesla a kontrolních bodů hesla při spuštění a přepínání počítače z režimu hibernace lze zajistit maximální bezpečnost.

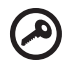

**Důležité!** Nezapomeňte heslo správce! Pokud heslo zapomenete, obrat'te se na prodejce nebo na autorizované servisní středisko.

### Zadání hesel

Po nastavení hesla se uprostřed obrazovky zobrazí výzva k zadání hesla.

- **•** Po nastavení hesla správce se zobrazí výzva, pokud při spuštění stisknete klávesu **<F2>** pro přístup k nástroji BIOS.
- **•** Chcete-li získat přístup k nástroji BIOS, zadejte heslo správce a stiskněte klávesu **<Enter>**. Jestliže uvedete nesprávné heslo, objeví se upozornění. Zadejte heslo znovu a stiskněte klávesu **<Enter>**.
- **•** Po nastavení hesla uživatele a povolení parametru Heslo při spuštění se při spuštění zobrazí výzva.
- **•** Napište heslo uživatele a stiskněte klávesu **<Enter>** k použití počítače. Jestliže uvedete nesprávné heslo, objeví se upozornění. Zadejte heslo znovu a stiskněte klávesu **<Enter>**.

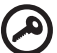

----------------

**Důležité!** Máte tři možnosti uvést heslo. Pokud zadáte třikrát nesprávné heslo, systém se zastaví. Vypněte počítač stisknutím a podržením tlačítka napájení déle než čtyři sekundy. Znovu zapněte počítač a opakujte zadání hesla.

#### Nastavení hesel

Hesla můžete nastavit pomocí nástroje BIOS.

## Možnosti rozšíření

Váš notebook nabízí všechny možnosti mobilní práce s počítačem.

## Možnosti připojení

Pomocí portů můžete k notebooku připojit periferní zařízení podobně jako ke stolnímu počítači. Pokyny týkající se připojení různých externích zařízení k počítači naleznete v následující části.

#### Faxový/datový modem

Počítač obsahuje zabudovaný faxový/datový modem V.92 56 kb/s.

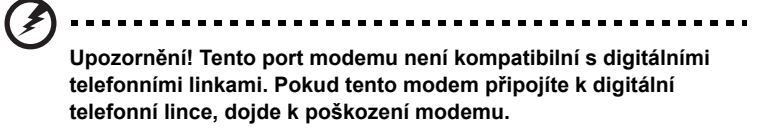

Chcete-li použít modem k faxování nebo přenosu dat, připojte telefonní kabel z portu modemu k zásuvce telefonní linky.

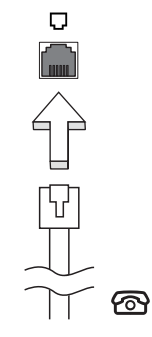

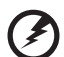

**Upozornění! Ověřte, zda je použitý kabel vhodný pro zemi, ve které pracujete.**

### Integrovaná možnost sít'ového připojení

Integrovaná možnost sít'ového připojení umožňuje připojit počítač k síti Ethernet.

Chcete-li použít možnost sít'ového připojení, připojte kabel Ethernet z portu Ethernet (RJ-45) na těle počítače do sít'ové zásuvky nebo rozbočovače.

# 볾 Rychlé infračervené rozhraní (FIR) (pouze u vybraných modelů)

Port FIR (Fast Infrared) tohoto počítače umožňuje bezdrátový přenos dat s dalšími počítači a zařízeními s infračerveným portem, jako jsou organizéry PDA, mobilní telefony a infračervené tiskárny. Infračervený port dokáže přenášet data rychlostí až 4 Mb/s na vzdálenost do jednoho metru.

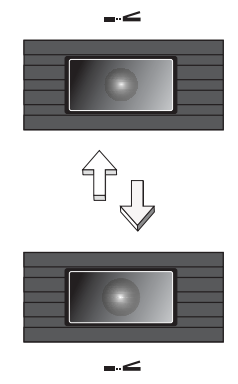

Port USB 2.0 je vysokorychlostní sériová sběrnice, která umožňuje připojit periférie USB bez obsazení vzácných systémových prostředků.

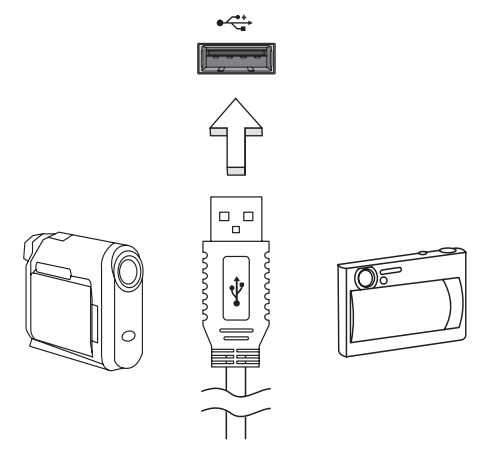

### Port IEEE 1394 (pouze u vybraných modelů)

Port IEEE 1394 tohoto počítače umožňuje připojení k zařízením s podporou rozhraní IEEE 1394, jako je videokamera nebo digitální fotoaparát. Další informace naleznete v dokumentaci k videokameře nebo digitálnímu fotoaparátu.

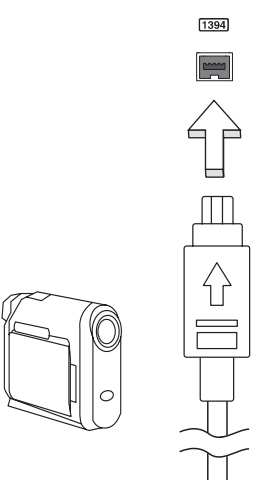

38

#### High-Definition Multimedia Interface (pouze u vybraných modelů)

HDMI (High-Definition Multimedia Interface) je všeobecně podporované rozhraní pro přenos nekomprimovaného, zcela digitálního zvuku a obrazu. Rozhraní HDMI umožňuje propojit jakýkoli kompatibilní zdroj digitálního zvuku a obrazu, jako například zařízení set-top box, přehrávač DVD či přijímač A/V, a kompatibilní zařízení pro přehrávání digitálního zvuku anebo obrazu, jako například digitální televizor (DTV), pomocí jediného kabelu.

Pomocí portu HDMI počítače můžete připojit špičkové zvukové a obrazové zařízení. Díky použití jediného kabelu lze zařízení připojit úhledně a rychle.

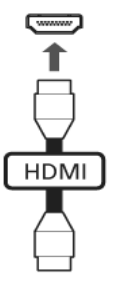

#### Slot pro kartu PC

Do slotu pro kartu PC typu II v počítači lze vložit různé karty PC, které zvyšují možnosti použití a rozšíření počítače. Na těchto kartách by mělo být vyobrazeno logo karty PC.

Karty PC (dříve PCMCIA) jsou přídavné karty pro přenosné počítače poskytující možnosti rozšíření, které byly dlouho předtím k dispozici jen u stolních počítačů. Mezi oblíbené karty PC patří pamět'ové karty Flash, faxmodemové karty, karty bezdrátové sítě LAN a karty rozhraní SCSI. Karta CardBus staví na technologii 16bitové karty PC s rozšířením pásma na 32 bitů.

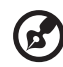

**Poznámka:** Podrobné pokyny k instalaci a používání karty a jejích funkcí naleznete v návodu k použití karty.

#### Vložení karty PC

Vložte kartu do slotu a připojte příslušné kabely (například sít'ový kabel), je-li třeba. Podrobnosti naleznete v návodu k použití karty.

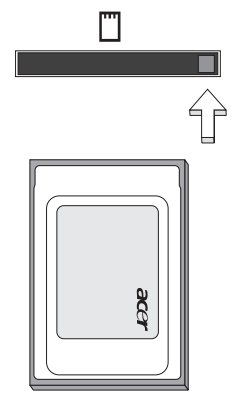

#### Vysunutí karty PC

Než vysunete kartu PC:

- 1 Ukončete program, který tuto kartu využívá.
- 2 Levým tlačítkem myši klepněte na ikonu karty PC na hlavním panelu a ukončete provoz karty.
- 3 Stisknutím tlačítka pro vysunutí slotu vysuňte uvolňovací tlačítko; pak jej stiskněte znovu a karta se vysune.

### Karta ExpressCard

Karta ExpressCard je nejnovější verzí karty PC. Má menší a rychlejší rozhraní, které dále zvyšuje možnosti používání a rozšiřitelnost počítače.

Karty ExpressCard podporují celou řadu možností rozšíření včetně adaptérů pamět'ových karet Flash, televizních tunerů, připojení Bluetooth a adaptérů IEEE 1394B. Karty ExpressCard podporují použití rozhraní USB 2.0 a PCI Express.

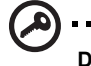

**Důležité!** Existují dva typy karet – ExpressCard/54 a ExpressCard/34 (54 mm a 34 mm) – s různými funkcemi. Ne všechny sloty ExpressCard budou podporovat oba typy. Podrobné pokyny k instalaci a používání karty a jejích funkcí naleznete v návodu k použití karty.

. . . . . . . . . . . . . . . . . .

#### Vložení karty ExpressCard

Vložte kartu do slotu a jemně zatlačte, až zaklapne na místo.

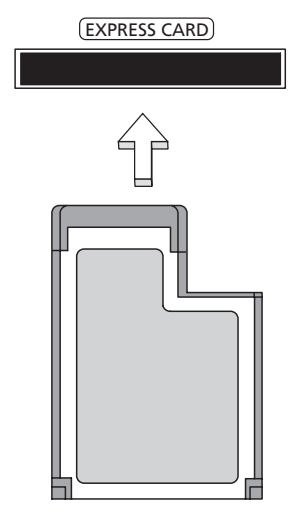

#### Vysunutí karty ExpressCard

Před vysunutím karty ExpressCard:

- 1 Ukončete program, který tuto kartu využívá.
- 2 Levým tlačítkem myši klepněte na ikonu Bezpečně odebrat hardware na hlavním panelu a ukončete provoz karty.
- 3 Povysuňte kartu jemným zatlačením do slotu a uvolněním.

#### Instalace paměti

Postup při instalaci paměti:

- 1 Vypněte počítač, odpojte adaptér střídavého proudu (je-li připojen) a vyjměte baterii. Otočte počítač vzhůru nohama.
- 2 Odstraňte šrouby z krytu paměti, pak kryt paměti zvedněte a dejte stranou.
- 3 Zasuňte pamět'ový modul diagonálně do patice **(a)** a lehce jej zatlačte, aby zaklapnul na místo **(b)**.

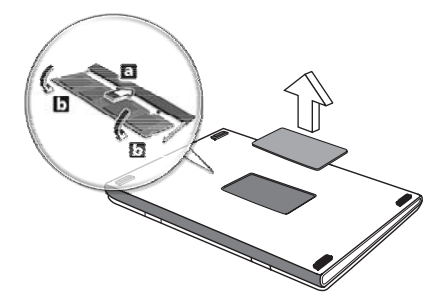

- 4 Nasaďte kryt paměti a zabezpečte jej šroubem.
- 5 Znovu nainstalujte baterii a připojte adaptér střídavého proudu.
- 6 Zapněte počítač.

Počítač automaticky rozpozná a překonfiguruje celkovou velikost paměti. Obrat'te se na odborného technika nebo na místního prodejce produktů Acer.

## Nástroj BIOS

Nástroj BIOS je program pro konfigurování hardwaru, který je zabudován do systému BIOS počítače.

Váš počítač již byl správně nakonfigurován a optimalizován, takže tento nástroj nemusíte spouštět. Můžete jej však spustit, jestliže budete mít problémy s konfigurací.

Chcete-li aktivovat nástroj BIOS, stiskněte klávesu **<F2>** během testu POST, zatímco je na displeji zobrazeno logo notebooku.

#### Pořadí spouštění

Chcete-li v nástroji BIOS nastavit pořadí spouštění, aktivujte nástroj BIOS a potom v kategoriích uvedených v horní části obrazovky vyberte položku **Boot**.

#### Povolení obnovení z disku na disk

Chcete-li povolit obnovení z disku na disk (obnovení pevného disku), aktivujte nástroj BIOS a potom v kategoriích uvedených v horní části obrazovky vyberte položku **Main**. Vyhledejte v dolní části obrazovky položku **D2D Recovery** a pomocí kláves **<F5>** a **<F6>** nastavte u této funkce hodnotu **Enabled**.

#### Heslo

Chcete-li nastavit heslo při spuštění, aktivujte nástroj BIOS a potom v kategoriích uvedených v horní části obrazovky vyberte položku **Security**. Vyhledejte položku **Password on boot:** a pomocí kláves **<F5>** a **<F6>** tuto funkci povolte.

### Používání softwaru

#### Přehrávání filmů DVD

Pokud je v prostoru pro optickou jednotku nainstalován modul jednotky DVD, můžete v počítači přehrávat filmy DVD.

1 Vysuňte přihrádku DVD a vložte disk s filmem DVD; pak přihrádku DVD zavřete.

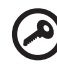

**Důležité!** Při prvním spuštění přehrávače DVD vás program vyzve k zadání kódu regionu. Disky DVD jsou rozděleny do 6 regionů. Jakmile je u jednotky DVD nastaven kód regionu, budou se přehrávat pouze disky z tohoto regionu. Kód regionu můžete nastavit maximálně pětkrát (včetně prvního nastavení), potom zůstane trvale nastaven poslední kód regionu. Obnovením pevného disku nebude smazán počet zadaných kódů regionu. Informace o kódech regionu pro filmy DVD naleznete v tabulce dále v této části.

----------------------------

2 Film DVD se začne automaticky přehrávat po několika sekundách.

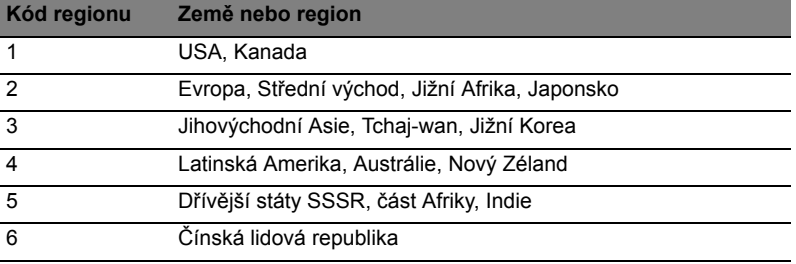

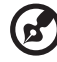

**Poznámka:** Chcete-li změnit kód regionu, vložte do jednotky DVD film DVD z jiného regionu. Další informace najdete v elektronické nápovědě.

# Řízení spotřeby

Tento počítač je vybaven zabudovaným systémem řízení spotřeby, který trvale sleduje aktivitu systému. Je sledována veškerá aktivita následujících zařízení: klávesnice, myš, pevný disk, periferie připojené k počítači a obrazová pamět'. Pokud není po určitou dobu (časová prodleva při nečinnosti) zjištěna žádná aktivita, počítač zastaví některá nebo všechna zařízení, aby ušetřil energii.

Tento počítač využívá schéma řízení spotřeby, které podporuje rozhraní ACPI (Advanced Configuration and Power Interface). Toto rozhraní umožňuje dosáhnout maximální úspory energie, aniž by došlo ke snížení výkonu systému. Systém Windows kompletně řídí spotřebu počítače.

Acer eRecovery Management je nástroj určený k rychlému zálohování a obnovení počítače. Uživatel může vytvořit a uložit zálohu celé jednotky C:\ na pevný disk, disk CD nebo DVD. Lze rovnež zálohovat a obnovit bitovou kopii výchozí konfigurace z výroby a preinstalovat aplikace a ovladace.

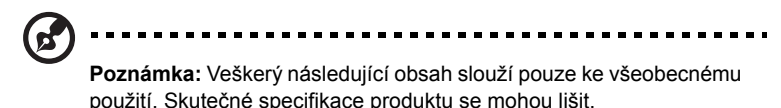

Nástroj Acer eRecovery Management poskytuje následující funkce:

- 1 Zálohovat:
	- Zálohovat výchozí nastavení z výroby na CD/DVD
	- Zálohovat ovladače a aplikace na CD/DVD
	- Vytvořit uživatelskou zálohu
	- Správa uživatelských záloh
- 2 Obnovit:
	- Obnovit výchozí konfiguraci systému z výroby
	- Přeinstalovat aplikace nebo ovladače
	- Obnovit systém z uživatelské zálohy
	- Nastavení hesla

V této kapitole naleznete postupy použití všech uvedených funkcí.

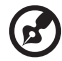

**Poznámka:** Tato funkce je k dispozici pouze u některých modelů. U počítačů, které neobsahují integrovanou zapisovací jednotku optických disků připojte před použitím funkcí nástroje Acer eRecovery Management vyžadujících přístup k optickému disku externí zapisovací jednotku optických disků.

Chcete-li chránit data pomocí funkce hesla nástroje Acer eRecovery Management, je nutné nejprve nastavit heslo technologie Empowering Technology. Heslo technologie Empowering Technology se zadává na panelu nástrojů Acer eRecovery Management nebo klepnutím na možnost **Nastavení hesla** na stránce **Obnovit**.

## Vytvoření záložního disku

Na stránce Zálohování nástroje Acer eRecovery Management lze zapsat bitovou kopii výchozí konfigurace z výroby nebo zálohovat ovladače a aplikace.

1 Nástroj Acer eRecovery Management lze spustit pomocí položky Acer eRecovery Management na panelu nástrojů Empowering Technology.

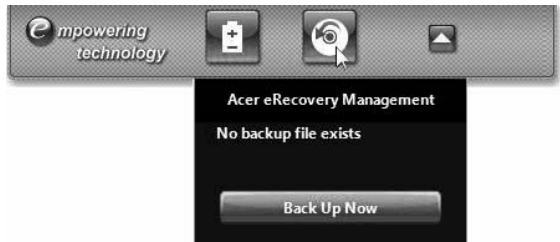

2 Otevře se stránka **Zálohování** nástroje Acer eRecovery Management.

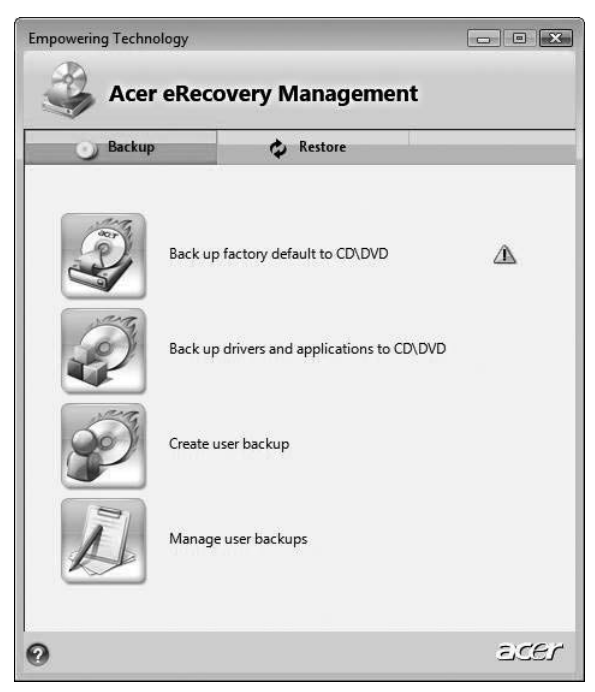

- 3 Vyberte typ zálohy (výchozí nastavení z výroby nebo ovladače a aplikace), kterou chcete zapsat na disk.
- 4 Dokončete proces podle pokynů na obrazovce.

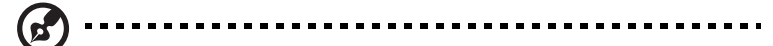

**Poznámka:** Bitová kopie výchozího nastavení z výroby se používá, pokud chcete vytvořit spustitelný disk obsahující úplný operační systém počítače tak, jak byl dodán z výroby. Chcete-li vytvořit disk, který bude umožňovat procházení obsahu a instalaci vybraných ovladačů a aplikací, vytvořte zálohu ovladačů a aplikací – tento disk nebude spustitelný.

## Vytvořit uživatelskou zálohu

Na stránce Zálohování nástroje Acer eRecovery Management lze snadno vytvářet úplné i rychlé (přírůstkové) zálohy celé jednotky C:\ na pevný disk nebo na optické disky.

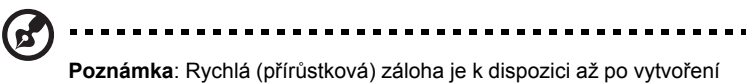

úplné zálohy.

- 1 Nástroj Acer eRecovery Management lze spustit pomocí položky Acer eRecovery Management na panelu nástrojů Empowering Technology.
- 2 Klepněte na možnost **Vytvořit uživatelskou zálohu** na stránce Zálohování nástroje Acer eRecovery Management.

3 Vyberte cíl zálohy, kterou chcete vytvořit. Ve výchozím nastavení jsou uživatelem vytvořené zálohy ukládány na disk D:\.

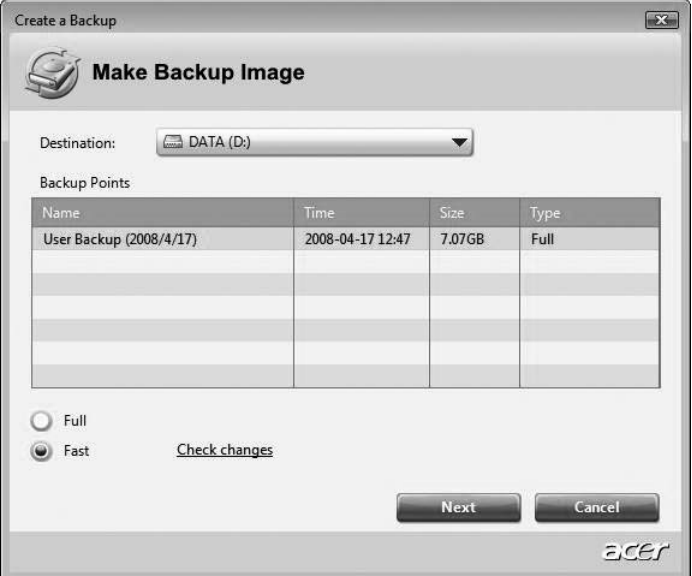

- 4 Vyberte, zda chcete vytvořit **úplnou** nebo **rychlou** zálohu.
- 5 Dokončete proces podle pokynů na obrazovce.

## Správa uživatelských záloh

Na této stránce lze zálohy odstranit, přejmenovat nebo zapsat na disk.

- 1 Nástroj Acer eRecovery Management lze spustit pomocí položky Acer eRecovery Management na panelu nástrojů Empowering Technology.
- 2 Klepněte na možnost **Správa uživatelských** záloh na stránce Zálohování nástroje Acer eRecovery Management.
- 3 Vyberte soubor uživatelské zálohy, který chcete **odstranit**, **přejmenovat** nebo **zapsat na disk**.

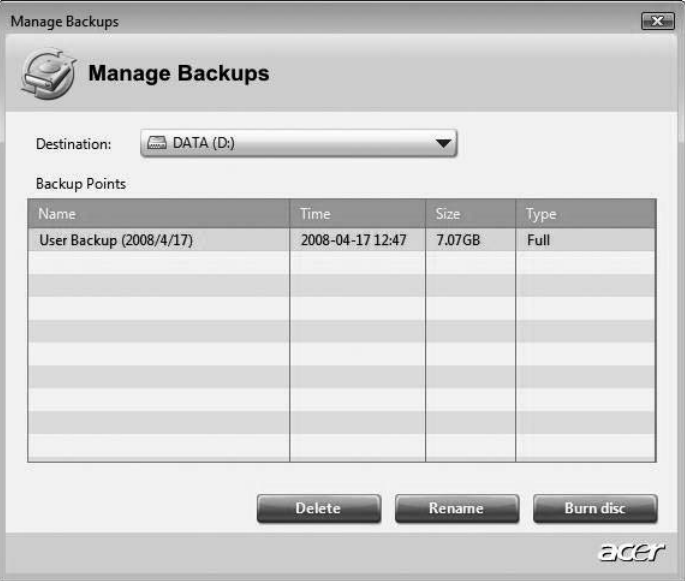

- 4 Vyberte požadovanou akci.
- 5 Dokončete proces podle pokynů na obrazovce.

## **Obnovit**

Funkce obnovení umožňuje obnovit systém z bitové kopie výchozího nastavení z výroby, z uživatelské bitové kopie nebo z dříve vytvořené zálohy na disku CD nebo DVD. V systému Acer lze rovněž přeinstalovat aplikace a ovladače.

- 1 Nástroj Acer eRecovery Management lze spustit pomocí položky Acer eRecovery Management na panelu nástrojů Empowering Technology.
- 2 Tlačítkem **Obnovit** přejděte na stránku obnovení.

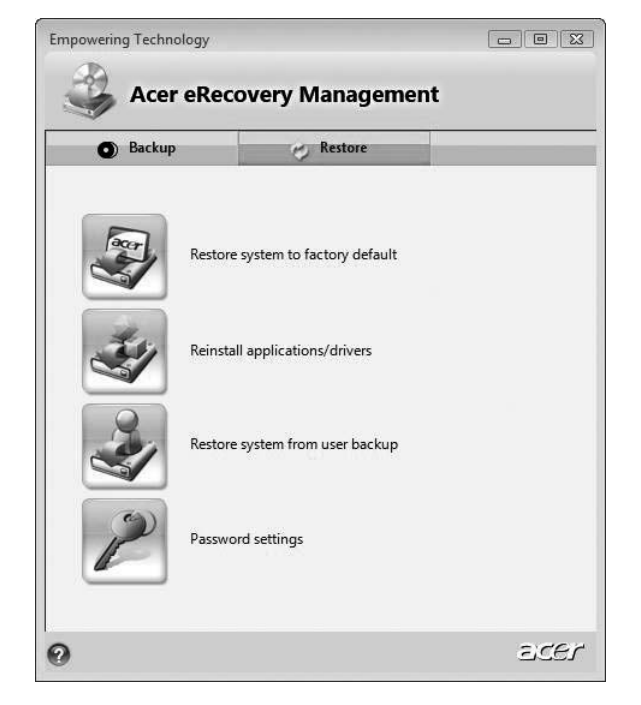

- 3 Systém lze obnovit z bitové kopie výchozího nastavení z výroby, obnovit z dříve vytvořené uživatelské zálohy nebo přeinstalovat aplikace a ovladače. Pokud chcete obnovit systém z uživatelské zálohy, bude třeba vybrat bod zálohy, od něhož chcete obnovit systém.
- 4 Dokončete proces podle pokynů na obrazovce.

#### Obnova Windows Vista ze záložních disků

Chcete-li obnovit Windows Vista ze svých dříve vypálených záložních disků, musíte vložit první záložní disk a umožnit **Spouštěcí nabídku F12** prostřednictvím nástroje BIOS Setup.

- 1 Zapněte počítač a vložte první disk pro obnovení systému do mechaniky pro optický disk. Restartujte počítač.
- 2 Když se při spouštění obrazí logo Acer, stiskněte tlačítko **F2**, abyste spustili **BIOS Setup**, kde můžete nastavit parametry systému.
- 3 Pomocí tlačítek šipka vlevo a vpravo vyberte podnabídku **Hlavní**.
- 4 Pomocí tlačítek šipka nahoru a dolů vyberte **Spouštěcí nabídku F12**.

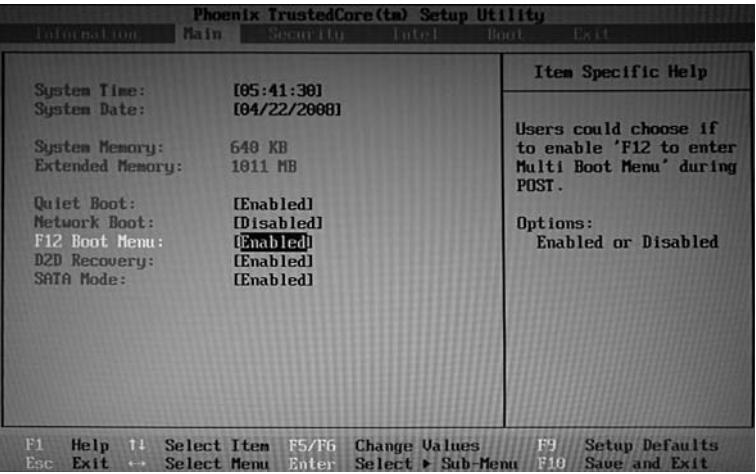

- 5 Pomocí tlačítka **F5** nebo **F6** změňte **Spouštěcí nabídku F12** na **Povoleno**.
- 6 Stisknutím tlačítka **ESC** vstupte do podnabídky **Ukončit**, stisknutím tlačítka **ENTER** můžete **Ukončit s uložením změn**. Opětným stisknutím tlačítka **ENTER** vyberte **Ano**. Systém se restartuje.
7 Po restartování, když se zobrazí logo Acer, stisknutím tlačítka **F12** otevřete **Spouštěcí nabídku**. Zde si můžete vybrat, ze kterého zařízení má spuštění proběhnout.

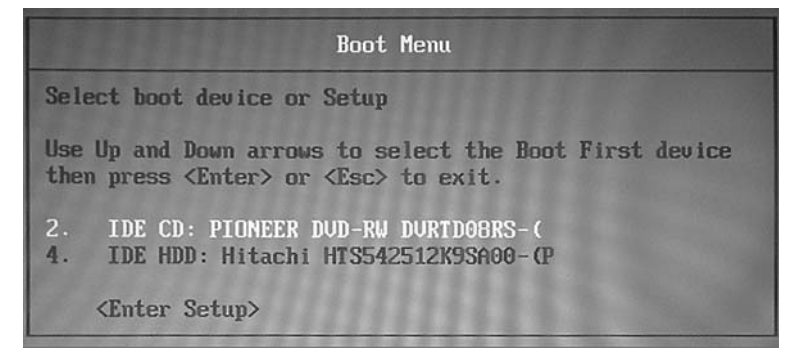

- 8 Pomocí tlačítek se šipkami vyberte **IDE CD**, potom stiskněte tlačítko **ENTER**. Systém Windows se nainstaluje z disku pro obnovení.
- 9 Po výzvě vložte druhý disk pro obnovení, potom podle pokynů na obrazovce dokončete obnovení.
- 10 Jakmile je obnovení hotové, vyjměte disk pro obnovení z mechaniky pro optický disk. Proveďte to před restartováním počítače.

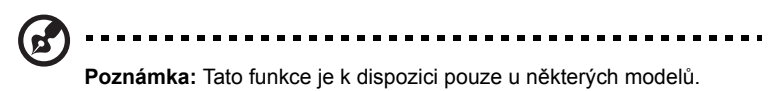

Pokud chcete nastavit prioritu spouštění pro dlouhodobější používání, měli byste vybrat podnabídku **Spuštění**.

- 1 Zapněte počítač a vložte první disk pro obnovení systému do mechaniky pro optický disk. Restartujte počítač.
- 2 Když se při spouštění obrazí logo Acer, stiskněte tlačítko **F2**, abyste spustili **BIOS Setup**, kde můžete nastavit parametry systému.
- 3 Pomocí tlačítek šipka vlevo a vpravo vyberte podnabídku **Spuštění**.

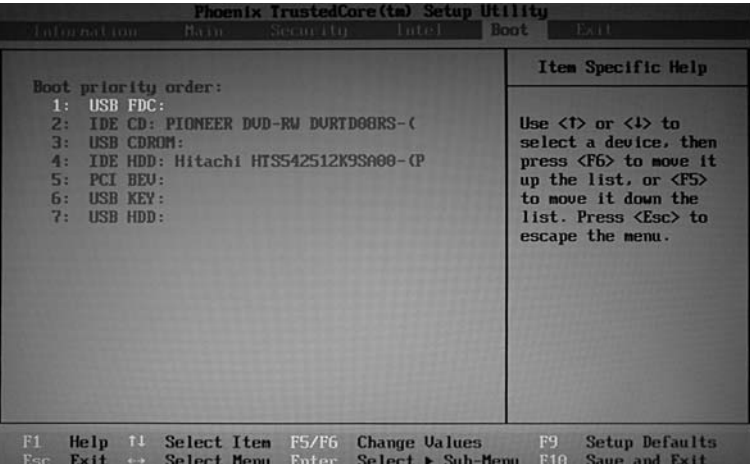

- 4 Pomocí tlačítek šipka nahoru a dolů vyberte **IDE CD**.
- 5 Pomocí tlačítka **F6** přesuňte zařízení **IDE CD** do nejvyšší priority spouštění nebo pomocí tlačítka **F5** přesuňte jiné zařízení do nižší priority spouštění. Zajistěte, aby zařízení **IDE CD** mělo nejvyšší prioritu.
- 6 Stisknutím tlačítka **ESC** vstupte do podnabídky **Ukončit**, stisknutím tlačítka **ENTER** můžete **Ukončit s uložením změn**. Opětným stisknutím tlačítka **ENTER** vyberte **Ano**. Systém se restartuje.
- 7 Po restartování se systém Windows nainstaluje z disku pro obnovení.
- 8 Po výzvě vložte druhý disk pro obnovení, potom podle pokynů na obrazovce dokončete obnovení.
- 9 Jakmile je obnovení hotové, vyjměte disk pro obnovení z mechaniky pro optický disk. Proveďte to před restartováním počítače.

# Odstraňování potíží

V této kapitole jsou uvedeny pokyny pro řešení běžných problémů systému. Dojde-li k problému, přečtete si tyto pokyny dříve, než se obrátíte na servisního technika. K řešení závažnějších problémů bude pravděpodobně třeba počítač otevřít. Nepokoušejte se počítač otevřít sami, požádejte o pomoc prodejce nebo autorizované servisní středisko.

# <span id="page-74-1"></span>Tipy pro odstraňování potíží

<span id="page-74-2"></span>Tento notebook disponuje pokročilými funkcemi, které zobrazují chybové zprávy na displeji a pomáhají řešit případné problémy.

Pokud systém zobrazí chybovou zprávu nebo se projeví příznaky chyby, postupujte podle pokynů v části Chybové zprávy. Pokud problém nelze vyřešit, obrat'te se na prodejce. Viz **["Vyžádání služby" na stran](#page-44-0)ě 25**.

# Chybové zprávy

<span id="page-74-0"></span>Pokud se zobrazí chybová zpráva, zapište si ji a proveďte nápravné opatření. Následující tabulka uvádí chybové zprávy v abecedním pořadí včetně doporučeného nápravného opatření.

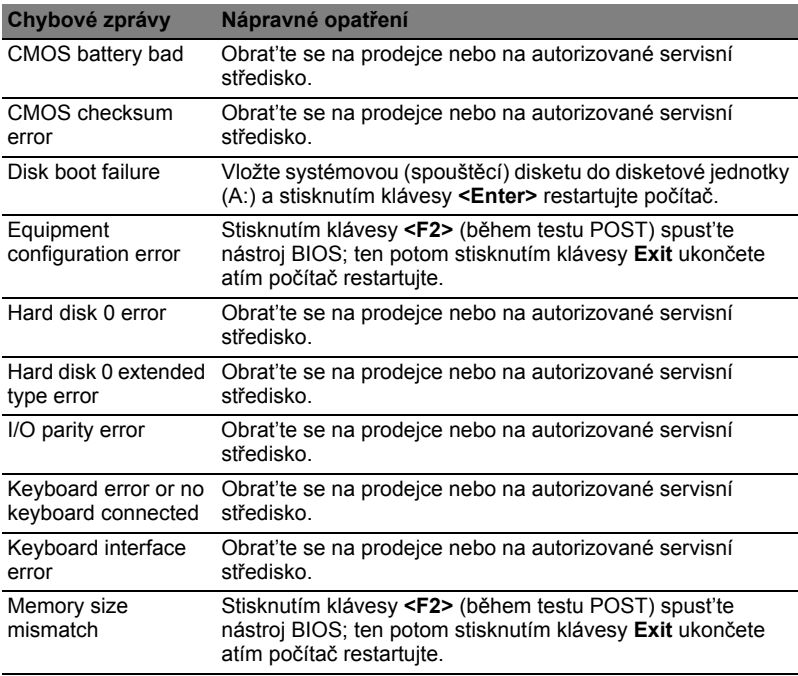

Pokud po provedení nápravných opatření dané problémy stále přetrvávají, požádejte o asistenci prodejce nebo autorizované servisní středisko. Některé problémy lze vyřešit pomocí nástroje BIOS.

# Předpisy a bezpečnostní upozornění

# Prohlášení FCC

Toto zařízení bylo testováno a vyhovuje omezením pro digitální zařízení třídy B na základě části 15 směrnic FCC. Omezení jsou navržena tak, aby zajišt'ovala přiměřenou ochranu proti nežádoucímu rušení při instalaci v domácnosti. Zařízení vytváří, používá a může vyzařovat energii na rádiových frekvencích a pokud není nainstalováno a používáno podle pokynů, může způsobovat nevhodné rušení radiokomunikací.

V žádném případě však není možné zaručit, že v určité konkrétní situaci k rušení nedojde. Pokud skutečně dojde k rušení příjmu rozhlasu nebo televize, což lze zjistit vypnutím a zapnutím tohoto zařízení, měl by se uživatel pokusit rušení odstranit těmito způsoby:

- Změňte polohu nebo orientaci příjmové antény.
- Umístěte zařízení dále od přijímače.
- Připojte zařízení do jiného zásuvkového okruhu, než ke kterému je připojen přijímač.
- Požádejte o radu prodejce nebo zkušeného radiotelevizního technika.

### Poznámka: Stíněné kabely

Veškerá připojení k jinému počítačovému vybavení musí být provedena stíněnými kabely a musí splňovat předpisy FCC.

## Poznámka: Periferní zařízení

K tomuto zařízení lze připojit pouze periferní zařízení (vstupní a výstupní zařízení, terminály, tiskárny atd.), která jsou certifikována a vyhovují omezením pro zařízení třídy B. Při používání necertifikovaných periferních zařízení bude pravděpodobně docházet k rušení příjmu rozhlasového a televizního vysílání.

# Upozornění

Změny nebo úpravy na zařízení, které výrobce výslovně neschválil, mohou omezit oprávnění uživatele zaručené Federální komisí pro komunikace (FCC) používat tento počítač.

## Podmínky používání

Toto zařízení splňuje podmínky části 15 směrnic FCC. Provoz podléhá následujícím podmínkám: (1) Toto zařízení nesmí způsobit nežádoucí rušení signálu, (2) toto zařízení musí akceptovat jakékoli vnější rušení včetně rušení, které by mohlo způsobit nežádoucí činnost.

## Prohlášení o shodě pro země EU

Společnost Acer tímto prohlašuje, že tento notebook je ve shodě se základními požadavky a dalšími příslušnými ustanoveními Směrnice 1999/5/EC. (Úplnou dokumentaci naleznete na webových stránkách **<http://global.acer.com/products/notebook/reg-nb/index.htm>**.)

# Poznámky o modemu

## TBR 21

Toto zařízení bylo schváleno v souladu s rozhodnutím rady 98/482/EC [Council Decision 98/482/EC - "TBR 21"] pro celoevropské jednotné připojení k síti PSTN (Public Switched Telephone Network). Vzhledem k rozdílům mezi jednotlivými sítěmi v různých zemích však není certifikát sám o sobě zárukou úspěšného fungování v každém koncovém bodu PSTN. V případě problémů se nejprve obrat'te na dodavatele zařízení.

### Seznam zemí

Členské země EU v květnu 2004: Belgie, Dánsko, Německo, Řecko, Španělsko, Francie, Irsko, Itálie, Lucembursko, Nizozemsko, Rakousko, Portugalsko, Finsko, Švédsko, Velká Británie, Estonsko, Lotyšsko, Litva, Polsko, Maďarsko, Česká republika, Slovenská republika, Slovinsko, Kypr a Malta. Použití je povoleno v zemích Evropské unie a také v Norsku, Švýcarsku, na Islandu a v Lichtenštejnsku. Toto zařízení musí být používáno v souladu s předpisy a omezeními platnými v zemi, kde je používáno. Další informace obdržíte u orgánu, který řídí použití těchto zařízení v dané zemi.

# Prohlášení o kompatibilitě laserového zařízení

<span id="page-76-0"></span>Jednotky CD nebo DVD zabudované v tomto počítači jsou laserová zařízení. Jednotky CD nebo DVD jsou opatřeny štítkem s označením (viz níže).

LASEROVÉ ZAŘÍZENÍ 1. TŘÍDY POZOR: PŘI OTEVŘENÍ HROZÍ NEVIDITELNÉ LASEROVÉ OZÁŘENÍ. ZABRAŇTE OZÁŘENÍ LASEROVÝM PAPRSKEM.

APPAREIL A LASER DE CLASSE 1 PRODUIT LASERATTENTION: RADIATION DU FAISCEAU LASER INVISIBLE EN CAS D'OUVERTURE. EVITTER TOUTE EXPOSITION AUX RAYONS.

LUOKAN 1 LASERLAITE LASER KLASSE 1 VORSICHT: UNSICHTBARE LASERSTRAHLUNG, WENN ABDECKUNG GEÖFFNET NICHT DEM STRAHLL AUSSETZEN

PRODUCTO LÁSER DE LA CLASE I

ADVERTENCIA: RADIACIÓN LÁSER INVISIBLE AL SER ABIERTO. EVITE EXPONERSE A LOS RAYOS.

ADVARSEL: LASERSTRÅLING VEDÅBNING SE IKKE IND I STRÅLEN.

VARO! LAVATTAESSA OLET ALTTINA LASERSÅTEILYLLE. VARNING: LASERSTRÅLNING NÅR DENNA DEL ÅR ÖPPNAD ÅLÅ TUIJOTA SÅTEESEENSTIRRA EJ IN I STRÅLEN

VARNING: LASERSTRÅLNING NAR DENNA DEL ÅR ÖPPNADSTIRRA EJ IN I STRÅLEN

ADVARSEL: LASERSTRÅLING NAR DEKSEL ÅPNESSTIRR IKKE INN I STRÅLEN

# Prohlášení o bodovém zobrazení panelu LCD

Panel LCD je vyráběn velmi přesným výrobním postupem. Nicméně některé obrazové body mohou příležitostně selhat nebo se mohou zobrazovat jako černé nebo červené tečky. Tento jev nemá žádný vliv na obrázek v počítači a neznamená závadu.

Informace o zákonných ustanoveních týkajících se rádiových zařízení

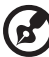

---------------

**Poznámka:** Níže uvedené informace o předpisech se vztahují pouze na modely s bezdrátovou sítí LAN nebo Bluetooth.

# Obecně

Tento výrobek je ve shodě se směrnicemi o rušení rádiových frekvencí a bezpečnostními normami zemí a regionů, ve kterých byl schválen pro bezdrátové použití. V závislosti na konfiguraci může tento výrobek obsahovat bezdrátová rádiová zařízení (například modul bezdrátové sítě LAN nebo Bluetooth). Níže uvedené informace se vztahují na výrobky s takovými zařízeními.

# Evropská unie (EU)

Směrnice R&TTE 1995/5/ES, jak bylo atestováno na shodu s následující harmonizovanou normou:

- **Článek 3.1(a) Zdraví a bezpečnost**
	- EN60950-1:2001+ A11:2004
	- EN50371:2002
- **Článek 3.1(b) EMC**
	- EN301 489-1 V1.6.1
	- $EN301489-31141$
	- EN301 489-17 V1.2.1
- **Článek 3.2 Využití spektra**
	- EN300 220-3 V1.1.1
	- EN300 328 V1.7.1
	- EN300 440-2 V1.1.2
	- EN301 893 V1.2.3

# CEO

### Seznam zemí

Členské země EU v květnu 2004: Belgie, Dánsko, Německo, Řecko, Španělsko, Francie, Irsko, Itálie, Lucembursko, Nizozemsko, Rakousko, Portugalsko, Finsko, Švédsko, Velká Británie, Estonsko, Lotyšsko, Litva, Polsko, Maďarsko, Česká republika, Slovenská republika, Slovinsko, Kypr a Malta. Použití je povoleno v zemích Evropské unie a také v Norsku, Švýcarsku, na Islandu a v Lichtenštejnsku. Toto zařízení musí být používáno v souladu s předpisy a omezeními platnými v zemi, kde je používáno. Další informace obdržíte u orgánu, který řídí použití těchto zařízení v dané zemi.

# Požadavek bezpečnosti pro rádiové frekvence dle FCC

Vyzářený výstupní výkon karty Mini PCI bezdrátové sítě LAN a karty Bluetooth je výrazně pod stanovenými limity pro působení záření na rádiové frekvenci dle FCC. Notebook by však měl být používán takovým způsobem, aby byla možnost styku s osobami během normálního provozu následujícím způsobem minimalizována.

1 Uživatelé musí dodržovat bezpečnostní pokyny pro rádiovou bezpečnost u bezdrátových zařízení, které jsou uvedeny v uživatelské příručce každého volitelného bezdrátového zařízení.

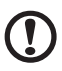

**Upozornění:** Aby byly splněny požadavky americké Federální komise pro telekomunikace (FCC) na vyzařování vysokých frekvencí, musí být mezi všemi osobami a anténou integrované karty Mini PCI bezdrátové sítě LAN, vestavěné v sekci obrazovky, udržována vzdálenost alespoň 20 cm.

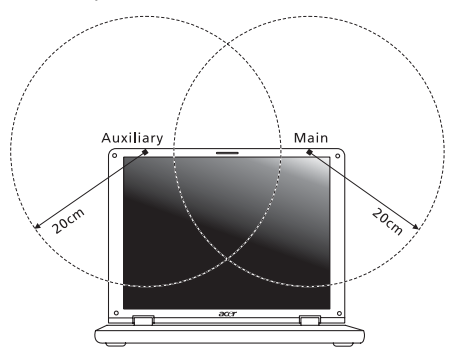

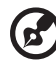

**Poznámka:** Bezdrátový adaptér Mini PCI Acer implementuje funkci

přenosové diverzity. Tato funkce nevyzařuje rádiové frekvence z obou antén současně. Jedna z antén je vybrána automaticky nebo ručně (uživatelem) k zajištění dobré kvality rádiové komunikace.

2 Toto zařízení je určeno pouze k použití uvnitř budov kvůli provozu v pásmu 5,15 až 5,25 GHz. Americká Federální komise pro telekomunikace (FCC) požaduje použití tohoto výrobku uvnitř budov při provozu v pásmu 5,15 až 5,25 GHz, aby došlo ke snížení rizika škodlivého rušení ve společných kanálech s mobilními satelitními systémy.

- 3 Jako hlavní uživatelé pásem 5,25 až 5,35 GHz a 5,65 až 5,85 GHz jsou určeny vysoce výkonné radary. Tyto radarové stanice mohou způsobit rušení nebo poškození tohoto zařízení.
- 4 Nesprávná instalace nebo neoprávněné použití mohou způsobit škodlivé rušení rádiové komunikace. Jakékoli neoprávněné zásahy do vnitřní antény povedou ke zrušení certifikace FCC a vaší záruky.

# Kanada – výjimka z licence pro radiokomunikační zařízení s nízkým výkonem (RSS-210)

- a Společné informace Provoz zařízení je vázán následujícími dvěma podmínkami: 1. Toto zařízení nesmí způsobit žádné rušení, a
	- 2. Toto zařízení musí být schopné přijmout veškeré rušení včetně rušení způsobujícího nežádoucí provoz zařízení.
- b Provoz v pásmu 2,4 GHz K zabránění rušení na rádiových frekvencích licencovaných služeb je toto zařízení určeno pouze k provozu ve vnitřních prostorách a instalace ve venkovním prostředí podléhá licenčnímu řízení.
- c Provoz v pásmu 5 GHz
- Zařízení pro pásmo 5150-5250 MHz je určeno k použití pouze uvnitř budov, aby došlo ke snížení rizika škodlivého rušení ve společných kanálech s mobilními satelitními systémy.
- Jako hlavní (prioritní) uživatelé pásem 5250-5350 MHz a 5650-5850 MHz jsou určeny vysoce výkonné radary, které mohou způsobit rušení nebo poškození zařízení LELAN (Licence-Exempt Local Area Network).

# LCD panel ergonomic specifications

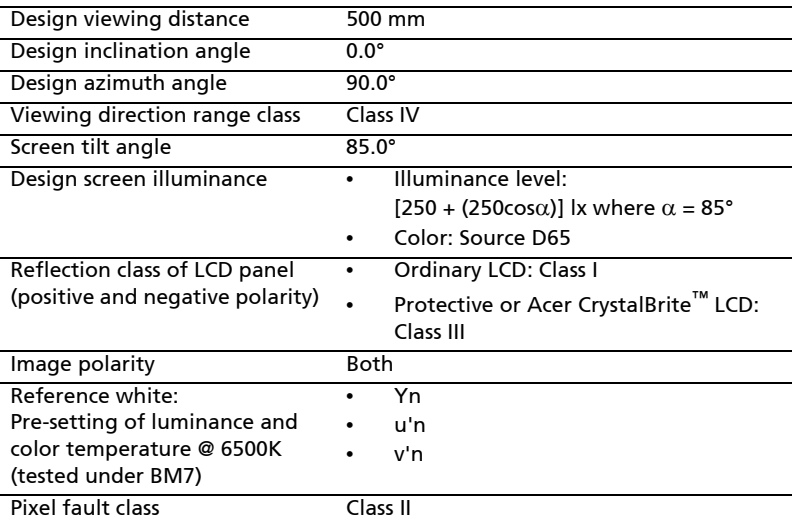

# Čeština

# Rejst řík

### A

Adaptér st řídavého proudu pé č[e xiv](#page-13-0)

### B

bezpe čnost [jednotky CD nebo DVD 57](#page-76-0) [obecné pokyny iii](#page-2-0) biztonság [hesla 34](#page-53-0)

### $\mathsf{C}$

CD-ROM odstra ň[ování potíží 23](#page-42-0) ru č[ní vysunutí 23](#page-42-0) cestování [mezinárodní lety 33](#page-52-0) [v rámci zem](#page-51-0) ě 32 [chybové zprávy 55](#page-74-0) computer [disconnecting 30](#page-49-0)

### D

[disk DVD 44](#page-63-0) dobíjení [kontrola úrovn](#page-47-0) ě 28

### E

č[asté otázky 22](#page-41-0) čištění [számítógép xv](#page-14-0) číselná klávesnice [vložená 15](#page-34-0) Ethernet [sít' 37](#page-56-0) [Euro 18](#page-37-0)

### F

FAQ. Viz č[asté otázky](#page-41-0) filmy DVD př[ehrávání 44](#page-63-0)

#### H

[heslo 34](#page-53-0) [typy 34](#page-53-1) Hibernált üzemmód [horká klávesa 17](#page-36-0)

### I

[IEEE 1394 port 38](#page-57-0) [infrared 37](#page-56-1)

### J

jas [Klávesové zkratky 17](#page-36-1) jednotka bateriových zdroj ů [dobíjení 28](#page-47-1) [instalace 27](#page-46-0) [kontrola úrovn](#page-47-2) ě dobití 28 [optimalizace 28](#page-47-3) pé č[e xv](#page-14-1) [prodloužení životnosti 26](#page-45-0) [stavy vybití 29](#page-48-0) upozorn ě[ní na vybití baterie 29](#page-48-1) [vlastnosti 26](#page-45-1) [vyjmutí 27,](#page-46-1) [28](#page-47-4)

### K

[karta PC 39](#page-58-0) [vložení 40](#page-59-0) [vysunutí 40](#page-59-1) képerny ő [Klávesové zkratky 17](#page-36-2) odstra ň[ování potíží 22](#page-41-1) kijelz ő[fények 9](#page-28-0) [Klávesa Caps Lock 15](#page-34-1) [indikátor zapnutí 9](#page-28-1) [Klávesa Num Lock 15](#page-34-2) [indikátor zapnutí 9](#page-28-2) [Klávesa Scroll Lock 15](#page-34-3) [klávesnice 15](#page-34-4) [Klávesové zkratky 17](#page-36-3) [Klávesy systému Windows 16](#page-35-0) odstra ň[ování potíží 23](#page-42-1) vložená č[íselná klávesnice 15](#page-34-0) [zámkové klávesy 15](#page-34-5) [Klávesové zkratky 17](#page-36-3) [Klávesy systému Windows 16](#page-35-0)  $\mathsf{L}$ [LED-ek 9](#page-28-0) M [modem 36](#page-55-0)

#### N [Nástroj BIOS 43](#page-62-0)

### $\Omega$

odstraň[ování potíží 55](#page-74-1) [tipy 55](#page-74-2) otázky [nastavení polohy pro modem 23](#page-42-2)

### P

paměti [instalace 42](#page-61-0) péče Adaptér stř[ídavého proudu xiv](#page-13-0) [jednotka bateriových zdroj](#page-14-1)ů xv [számítógép xiv](#page-13-1) podpora [informace 25](#page-44-1) přístup média [indikátor zapnutí 9](#page-28-3) [porty 36](#page-55-1) [problémy 22](#page-41-0) [CD-ROM 23](#page-42-0) [képerny](#page-41-1)ő 22 [klávesnice 23](#page-42-1) odstraň[ování potíží 55](#page-74-1) spuště[ní 22](#page-41-2) [tiskárna 23](#page-42-3)

### R

reproduktory [horká klávesa 17](#page-36-4) odstraň[ování potíží 22](#page-41-3)

### S

[sít' 37](#page-56-0)

[stavové indikátory 9](#page-28-0) számítógép [biztonság 34](#page-53-2) [cestování do jiných zemí 33](#page-52-0) [cestování v rámci zem](#page-51-0)ě 32 čiště[ní xv](#page-14-0) [indikátor zapnutí 9](#page-28-4) [kijelz](#page-28-5)ők 9 [Klávesnice 15](#page-34-6) [odpojení 30](#page-49-1) odstraň[ování potíží 55](#page-74-1) péč[e xiv](#page-13-1) př[enášení 30](#page-49-2) př[enášení dom](#page-50-0)ů 31 [používání po](#page-51-1)čítače v domácí kanceláři 32 [vypnutí xiv](#page-13-2)

### T

tiskárna odstraň[ování potíží 23](#page-42-3)

### $\cup$

[univerzální sériová sb](#page-57-1)ěrnice 38

### Z

Zař[ízení touchpad 12](#page-31-0) [használat 12 –](#page-31-1) [13](#page-32-0) [horká klávesa 17](#page-36-5) zprávy [chyba 55](#page-74-0) zvuk odstraň[ování potíží 22](#page-41-3)